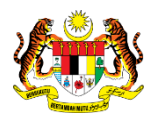

# SISTEM PERAKAUNAN AKRUAN KERAJAAN NEGERI (iSPEKS)

# USER MANUAL

# Proses Billing - Bil (Berjadual) (Akaun Belum Terima)

Untuk

# JABATAN AKAUNTAN NEGARA MALAYSIA

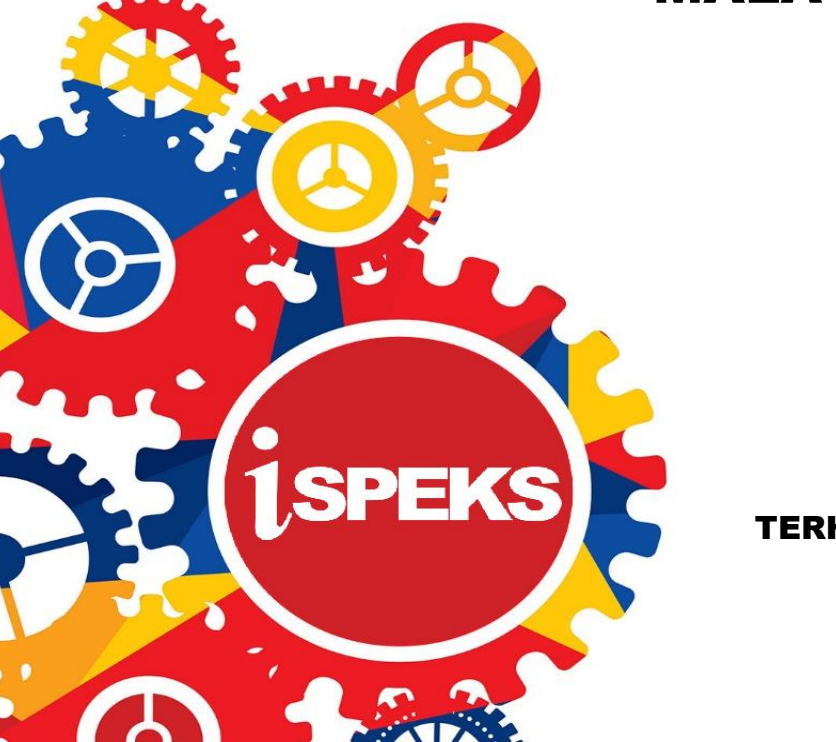

TERHAD

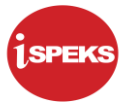

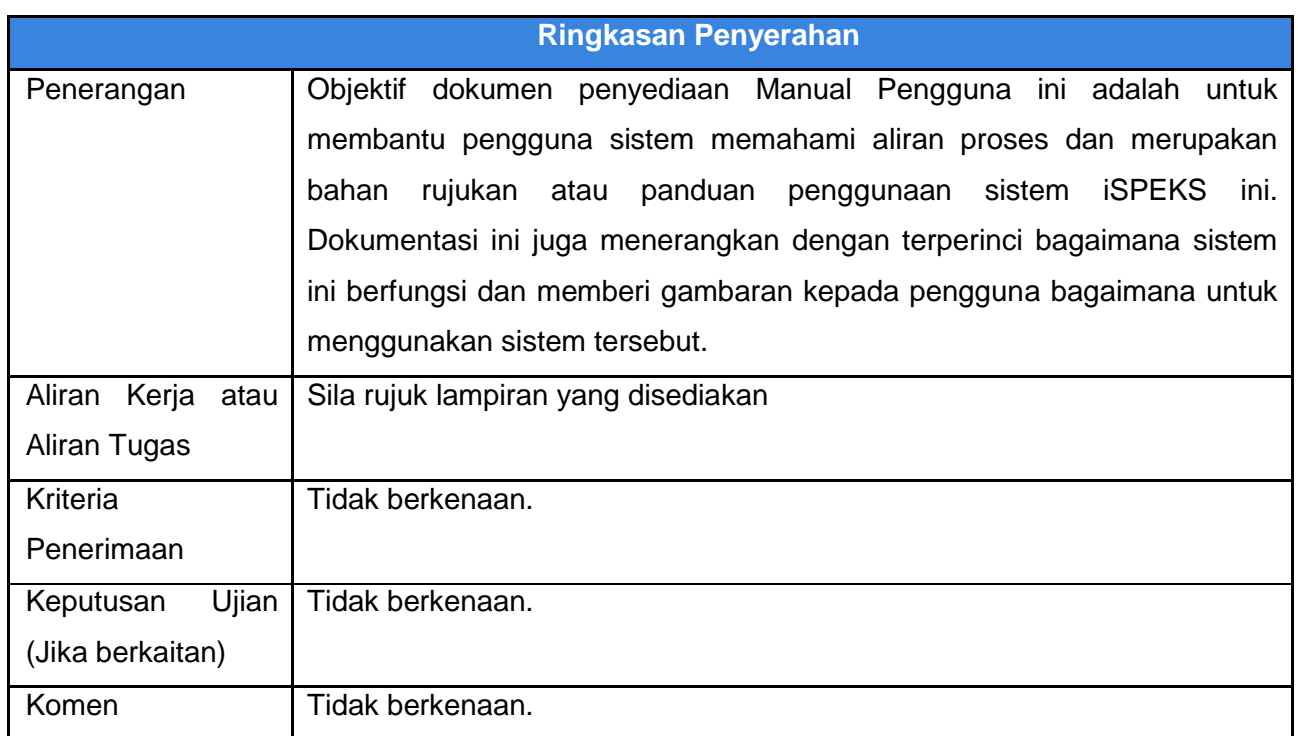

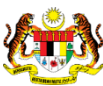

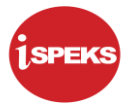

# **Pentadbiran dan Pengurusan Dokumen**

#### **Semakan Dokumen**

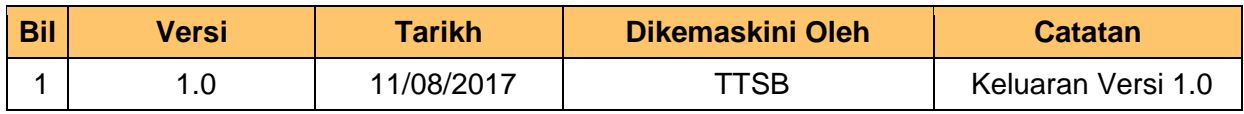

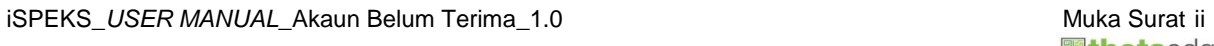

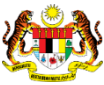

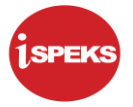

# **ISI KANDUNGAN**

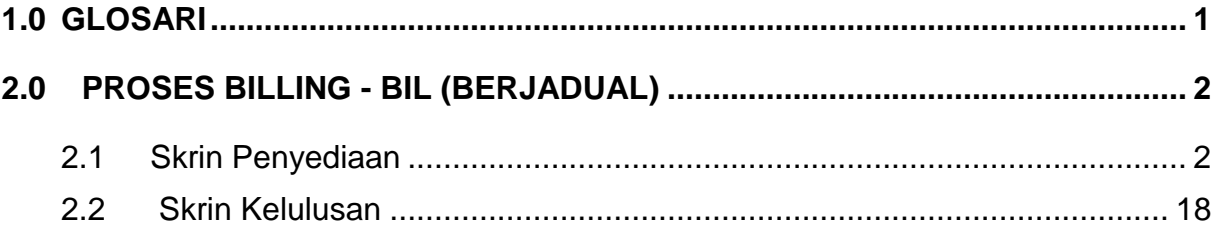

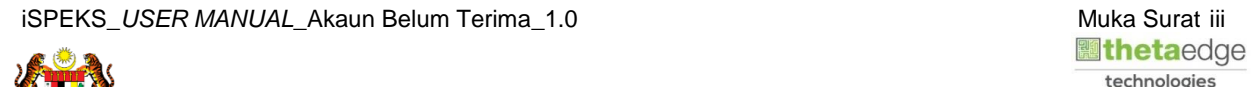

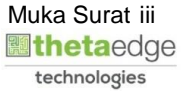

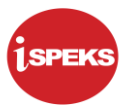

# <span id="page-4-0"></span>**1.0 GLOSARI**

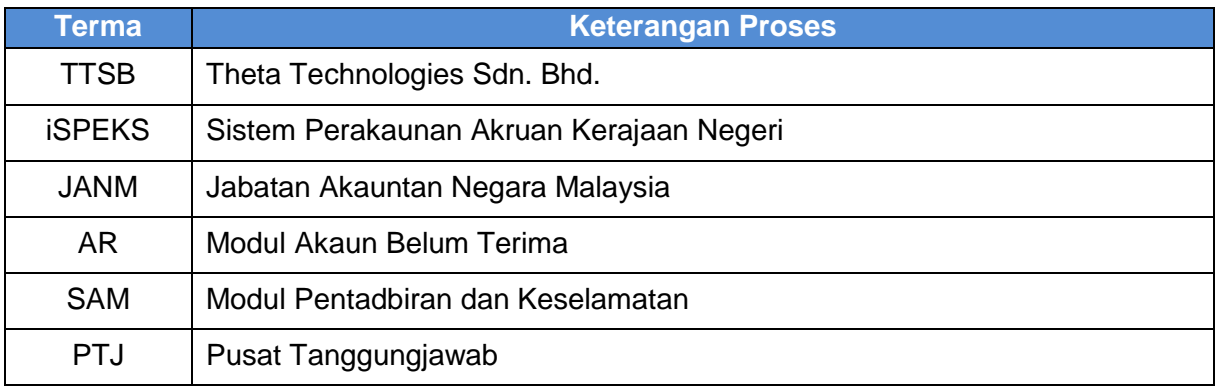

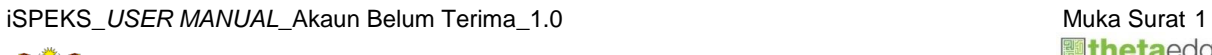

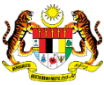

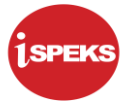

#### <span id="page-5-0"></span>**2.0 PROSES BILLING - BIL (BERJADUAL)**

Fungsi ini membenarkan PTJ menjana Bil Jenis Berjadual untuk dihantar kepada penghutang. Maklumat Penghutang dan cara notifikasi bil akan dicapai dari Modul SAM.

Tempoh (contoh '6 kali') dan frekuensi (contoh 'bulanan') harus dikunci masuk untuk sistem *auto* jana bil apabila sampai tarikh sebenar bil. Maklumat terperinci bil boleh dicapai dari Kod Akaun / Hasil di mana Kod Akaun, Keterangan Kod Akaun, Unit Ukuran dan Harga Seunit dikunci masuk.

Pengguna boleh 'Simpan' maklumat sementara dan No. Rekod akan dijana. Apabila selesai kemasukan data, pengguna boleh 'Sah Simpan' maklumat. Data akan dihantar kepada pelulus untuk proses kelulusan dan No. Bil akan dijana hanya apabila rekod diluluskan.

#### <span id="page-5-1"></span>**2.1 Skrin Penyediaan**

Pegawai Penyedia PTJ akan membuat kemasukan maklumat Bil. Rekod yang telah di Sah Simpan akan dihantar ke Pegawai Pelulus PTJ untuk tindakan lanjut.

**1.** Skrin **Log Masuk** dipaparkan.

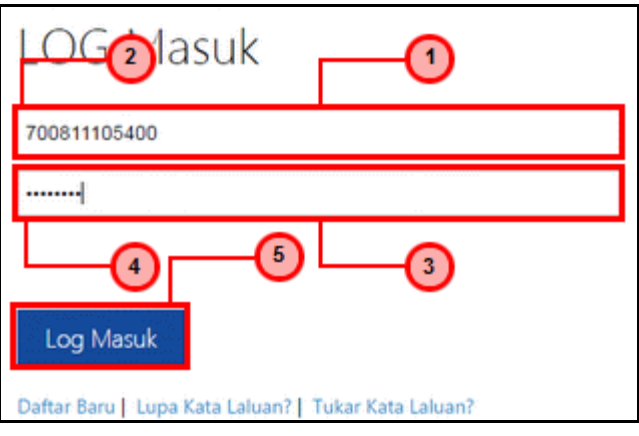

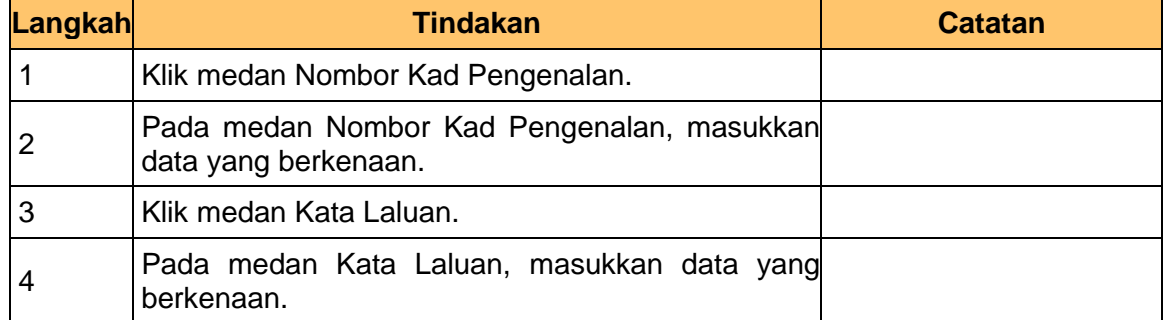

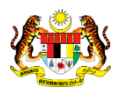

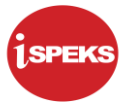

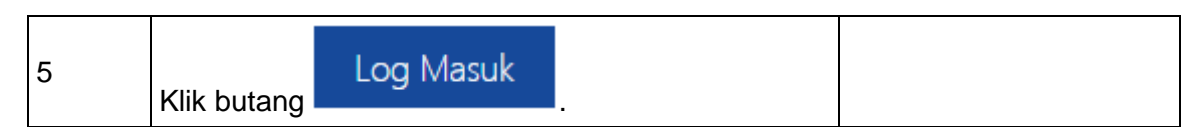

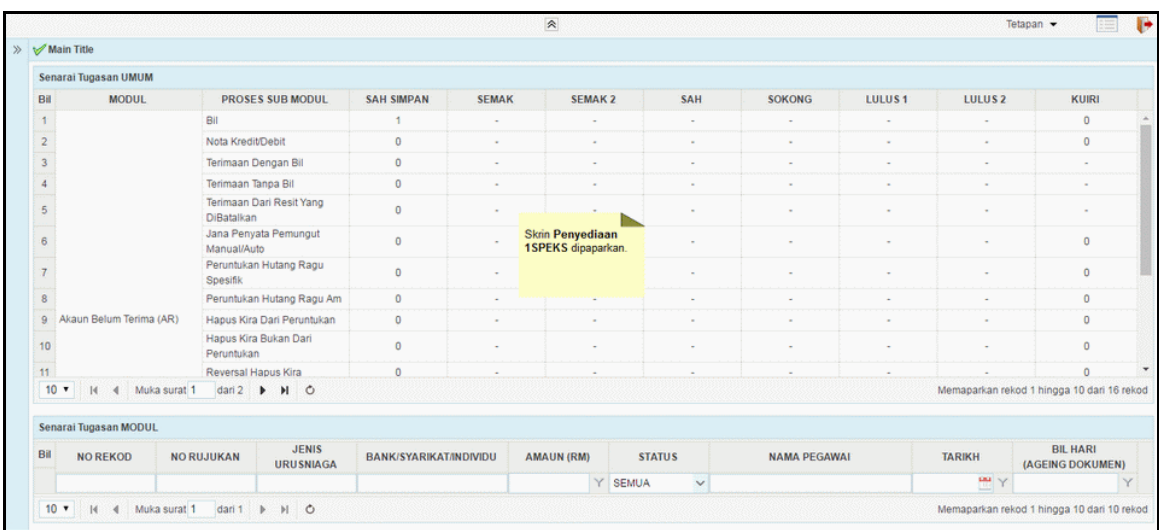

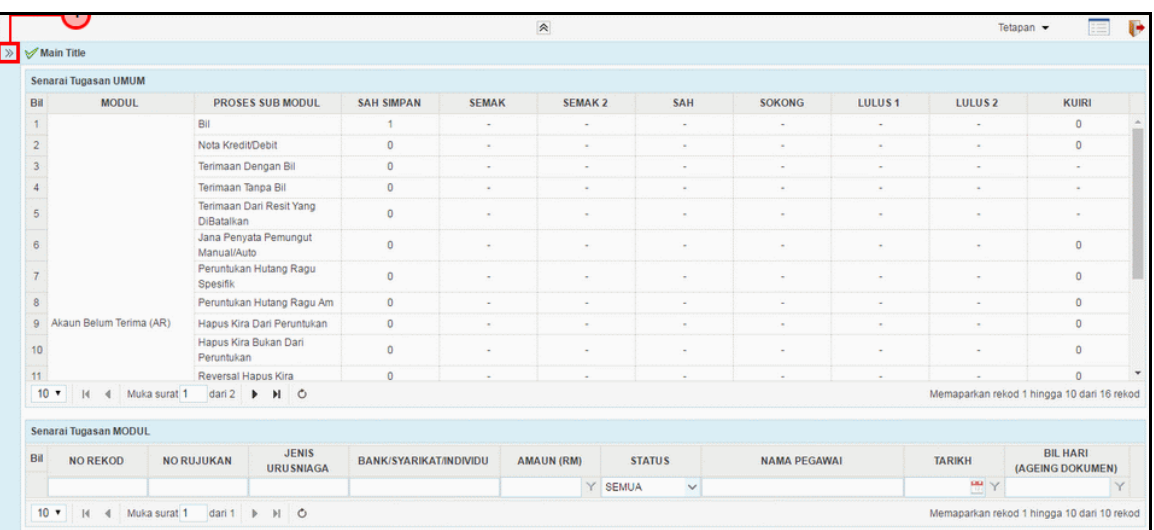

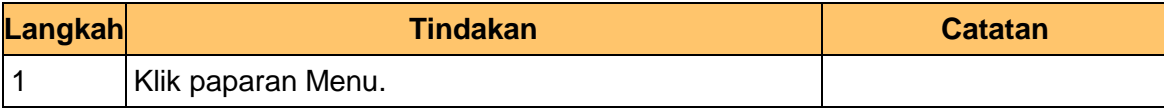

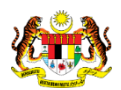

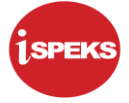

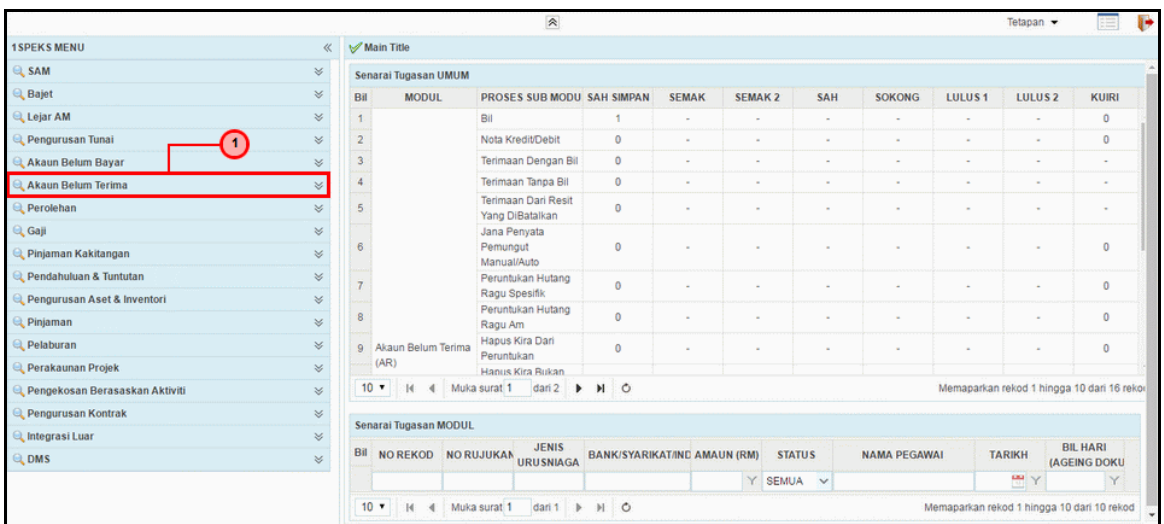

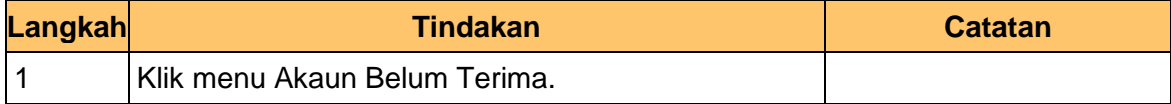

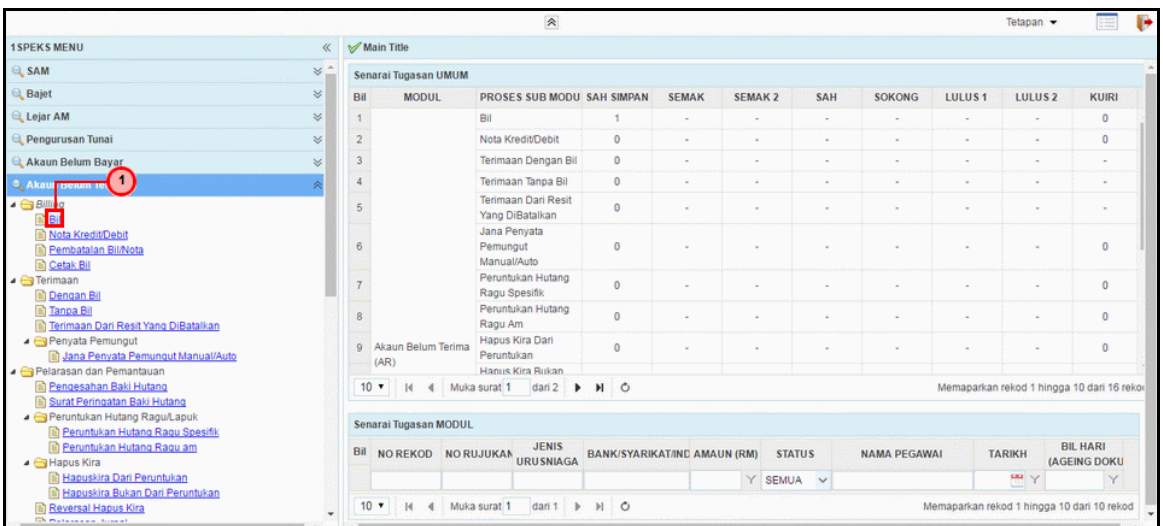

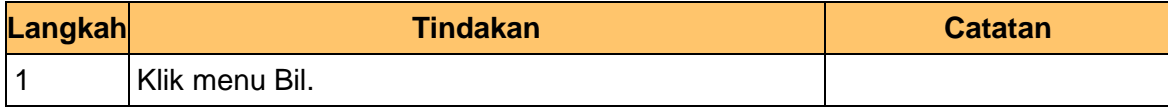

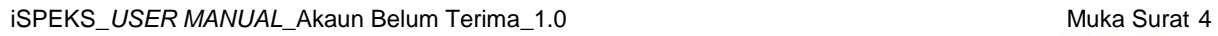

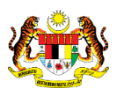

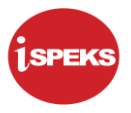

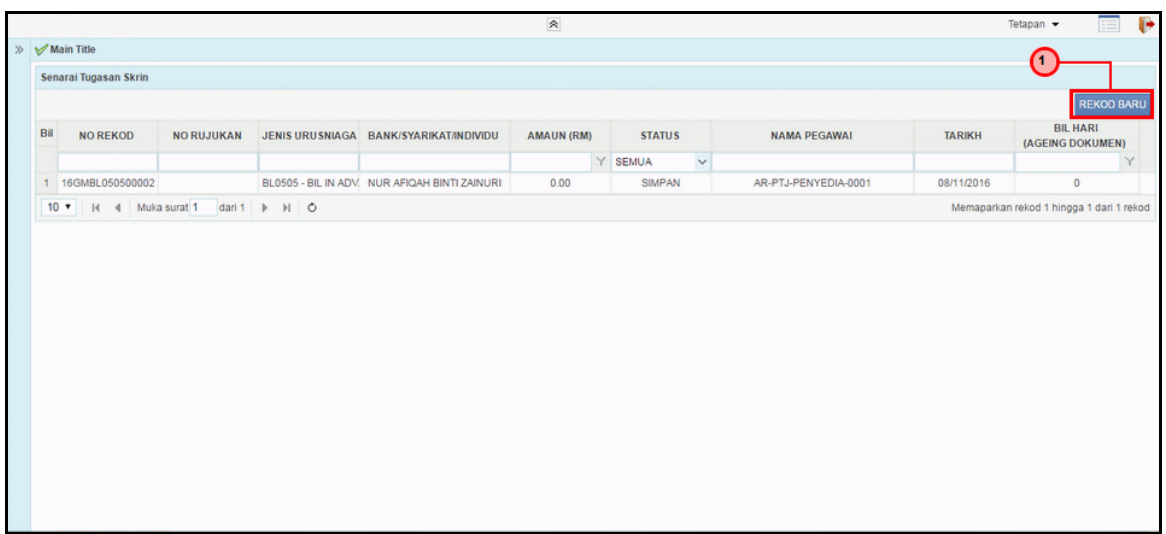

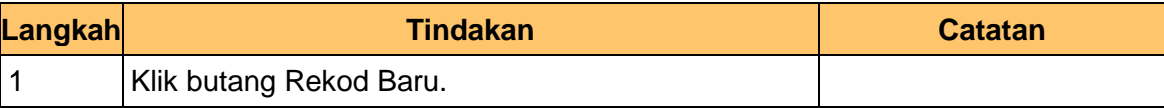

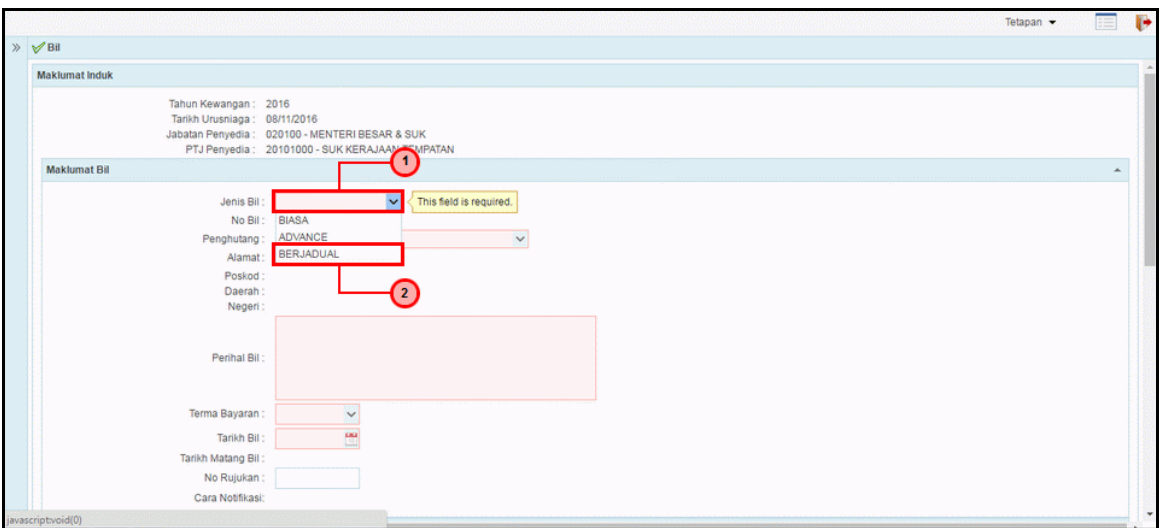

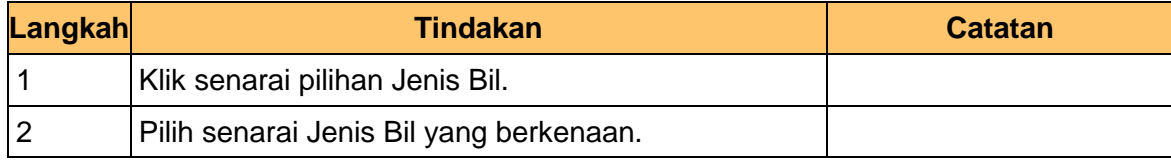

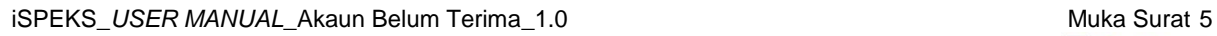

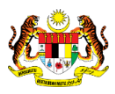

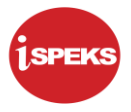

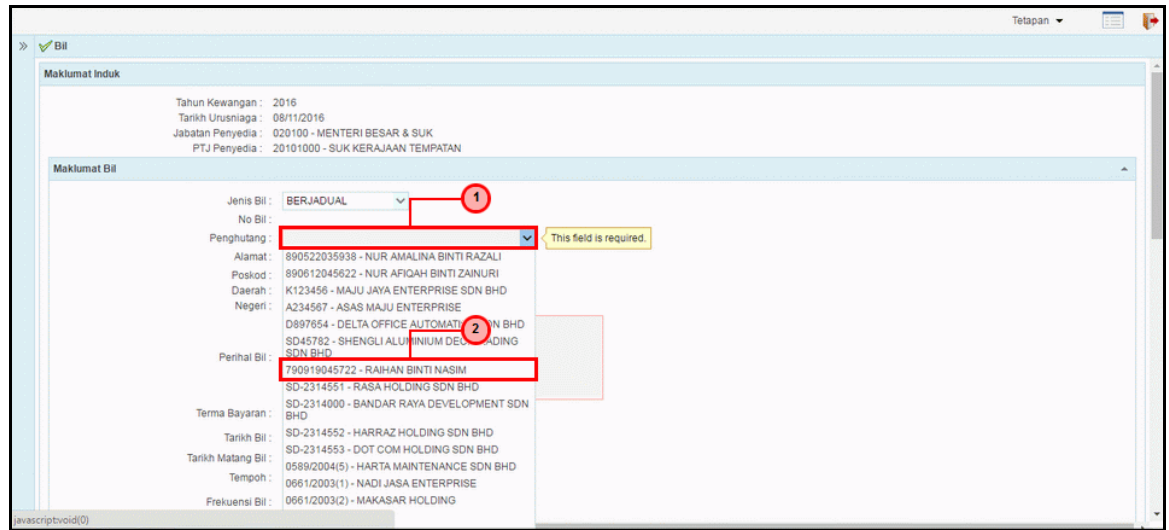

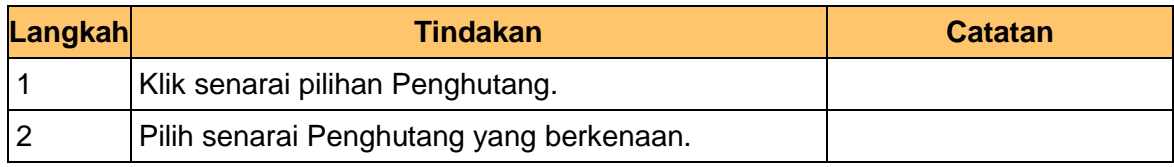

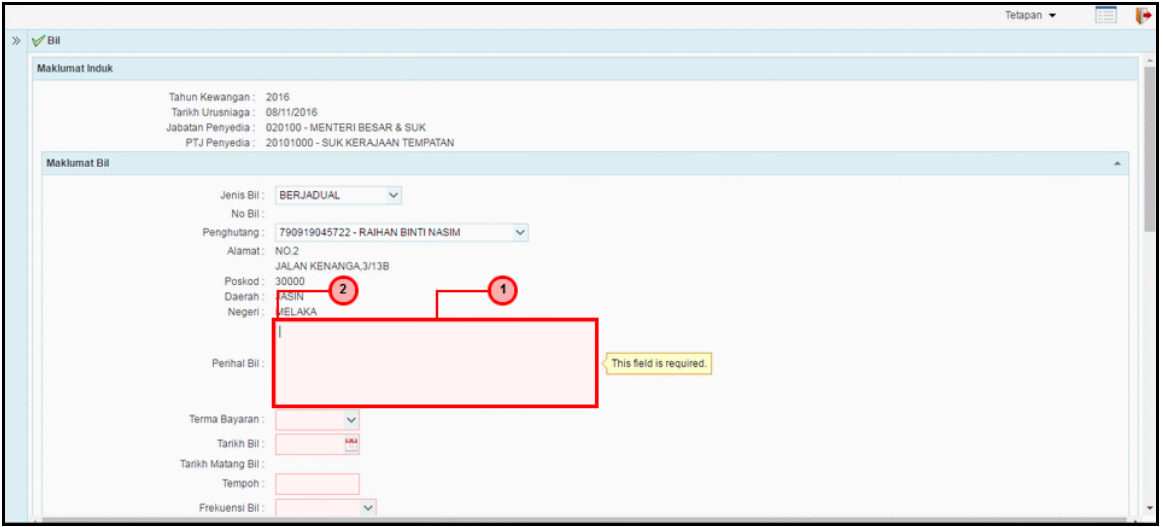

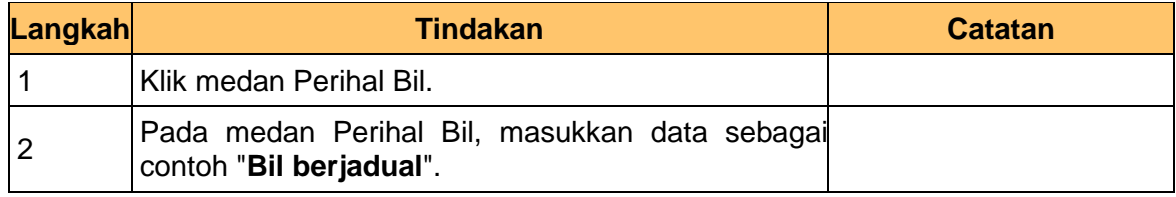

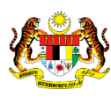

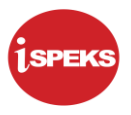

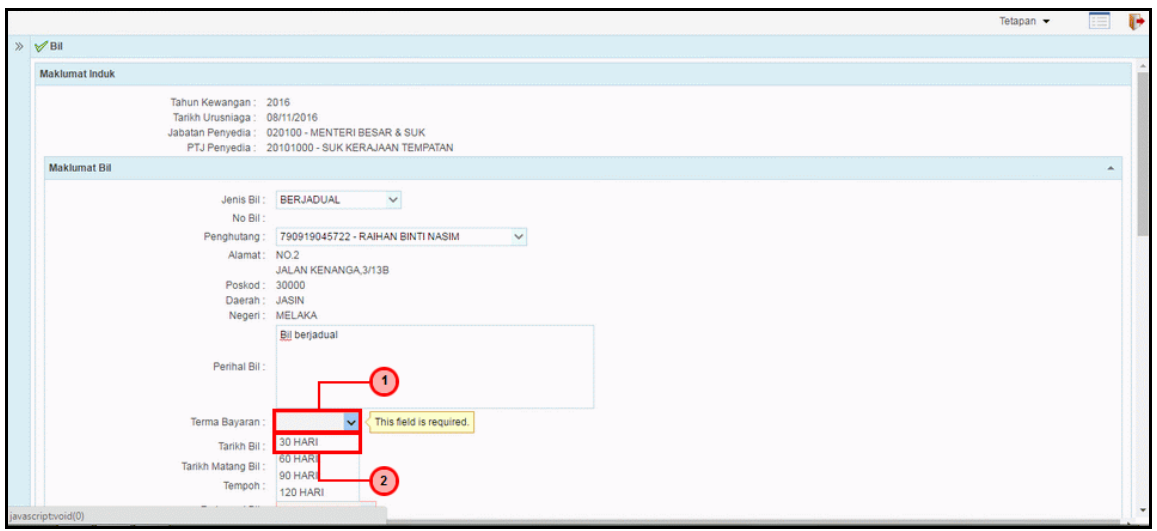

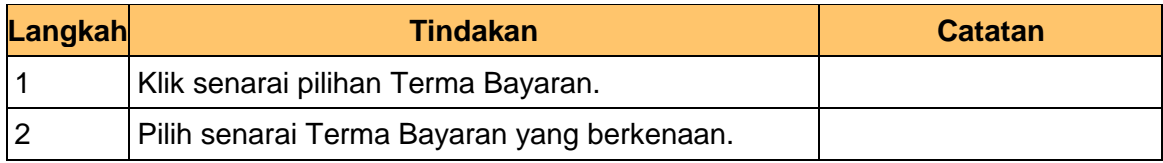

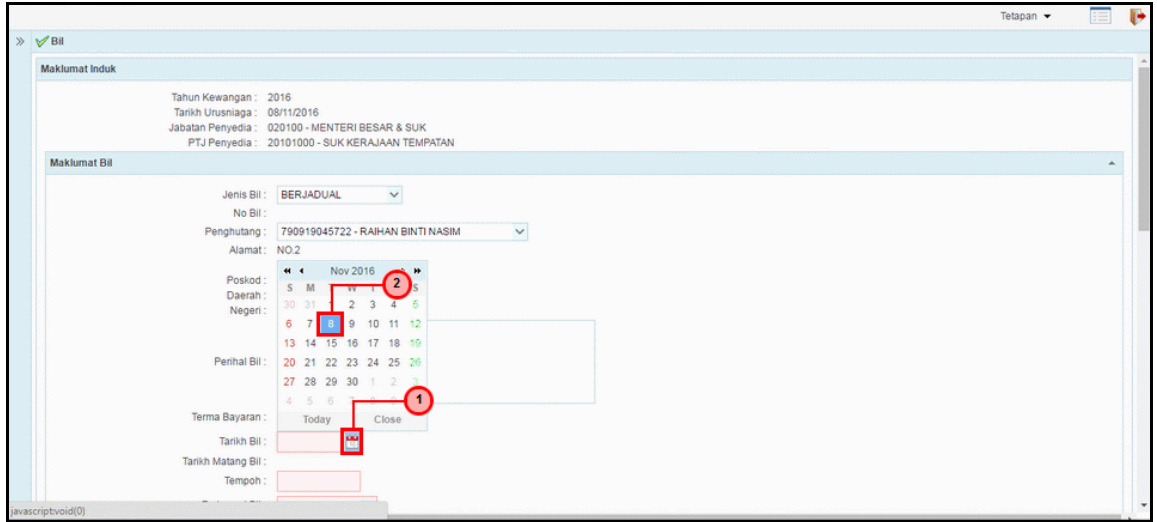

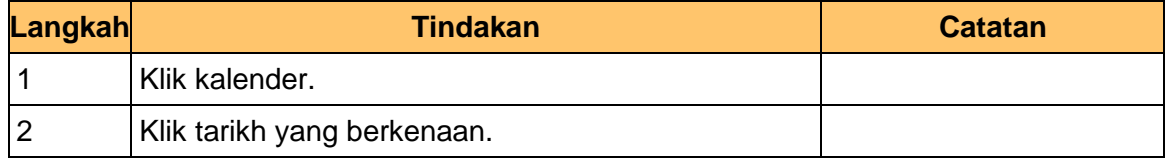

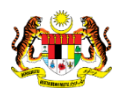

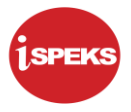

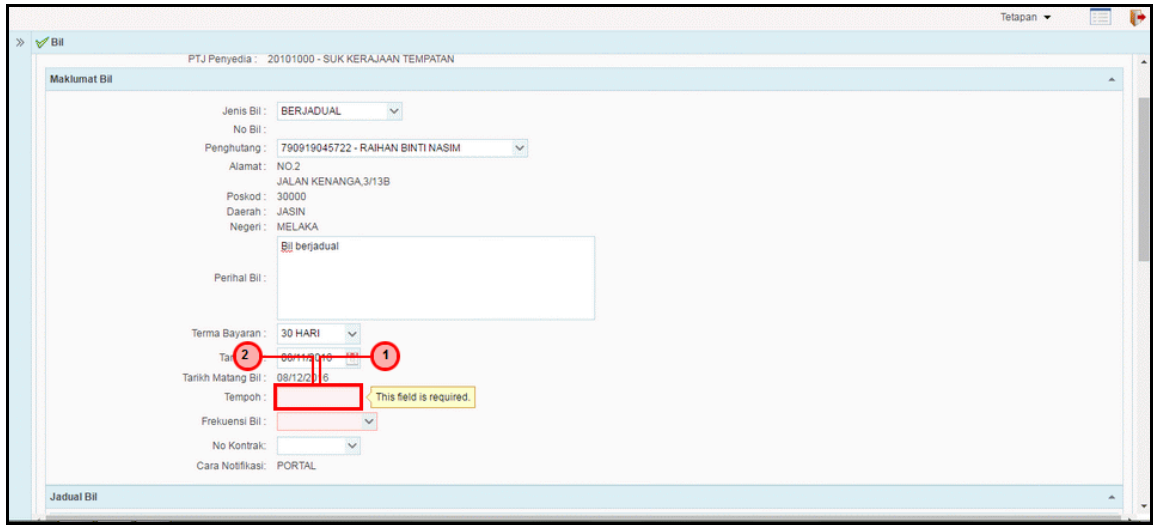

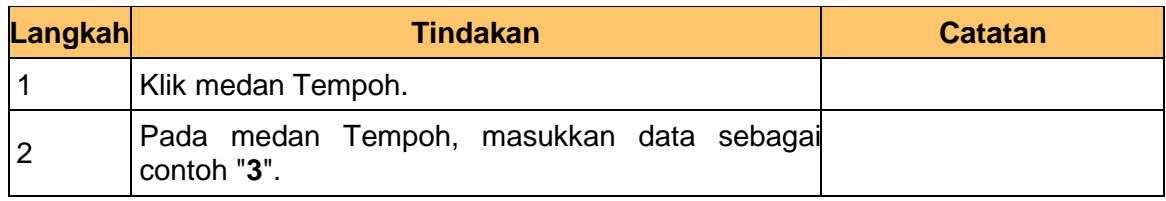

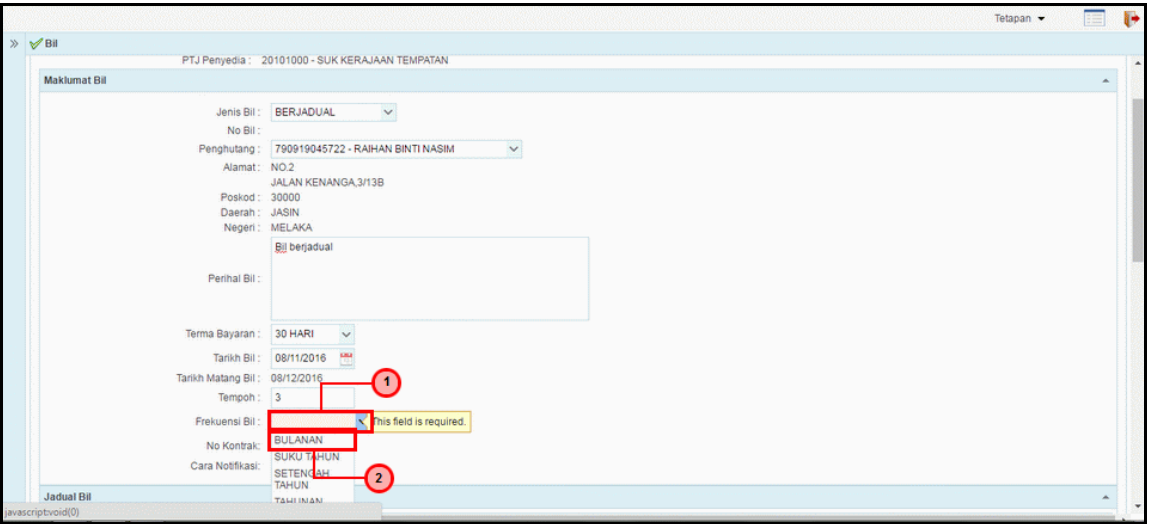

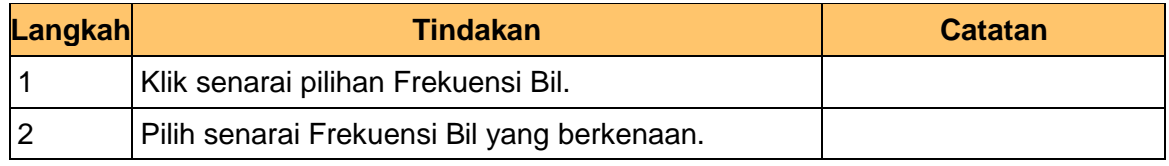

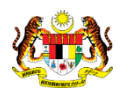

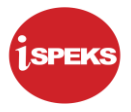

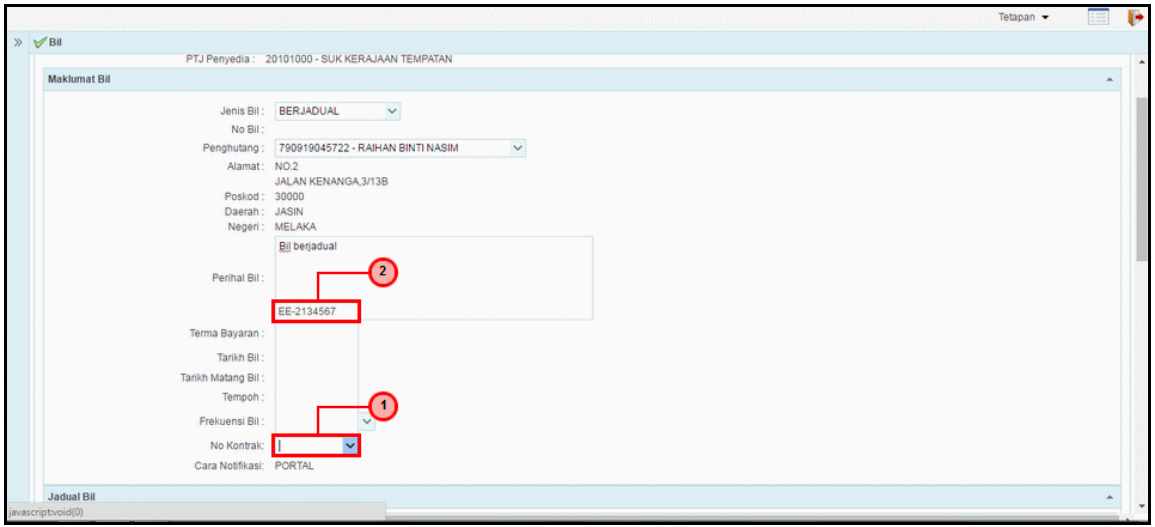

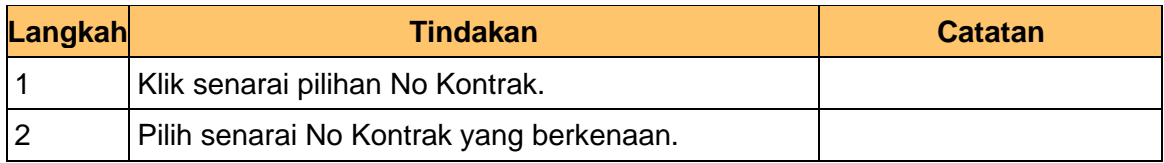

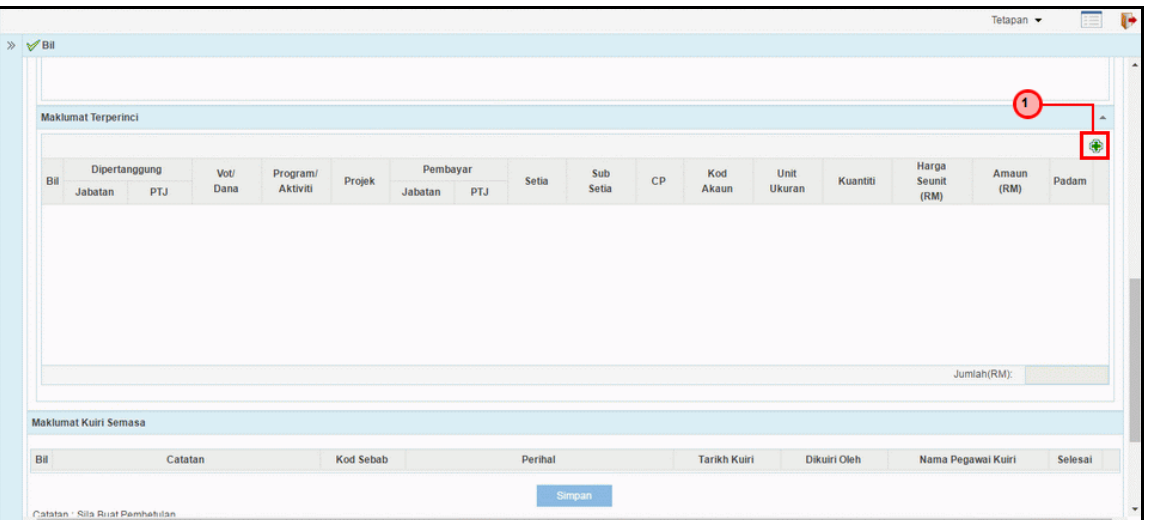

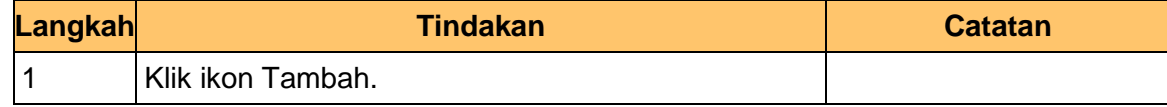

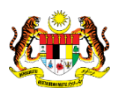

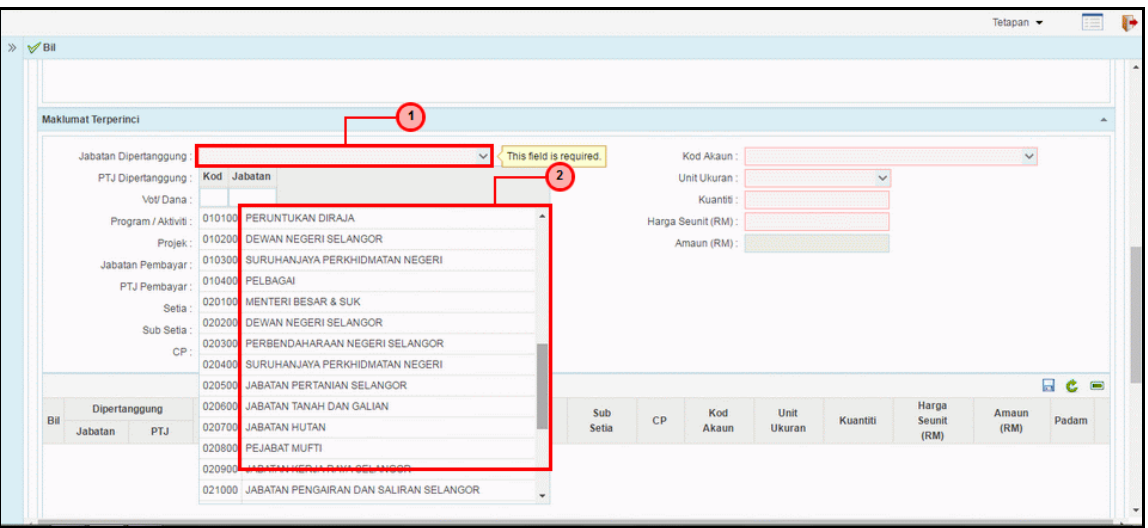

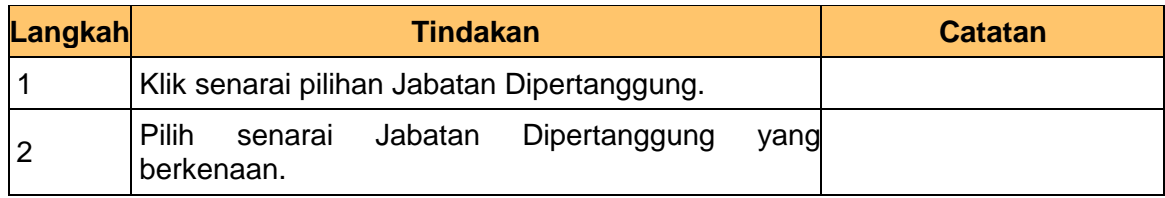

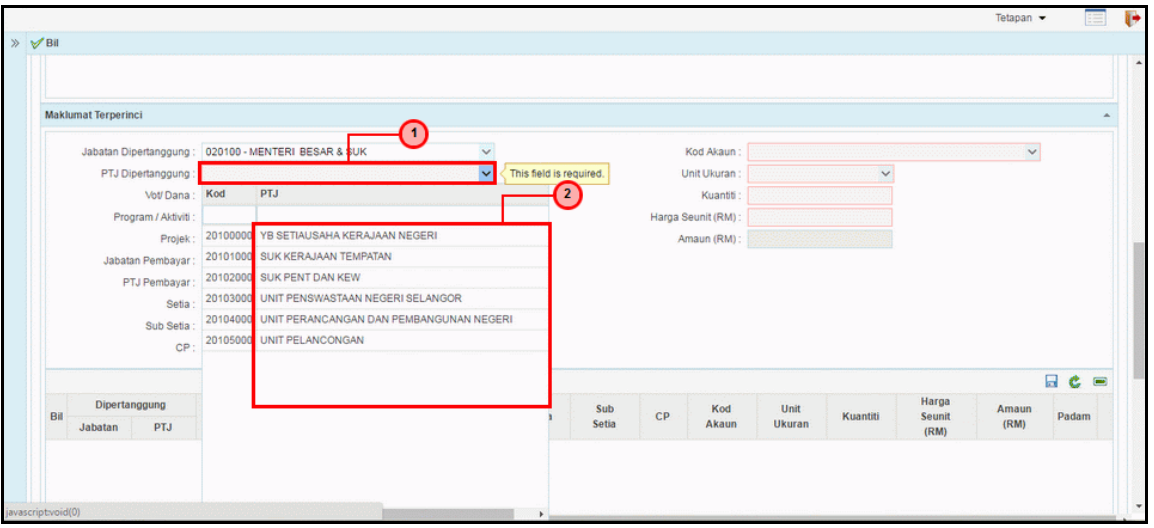

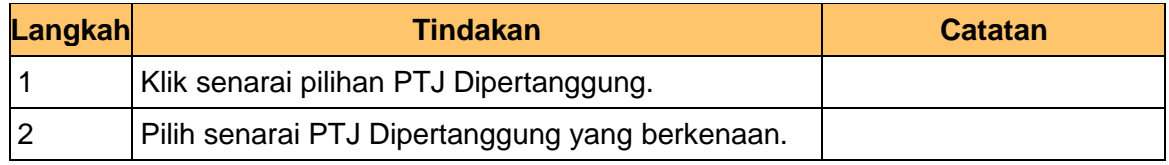

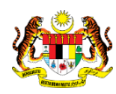

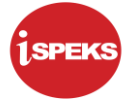

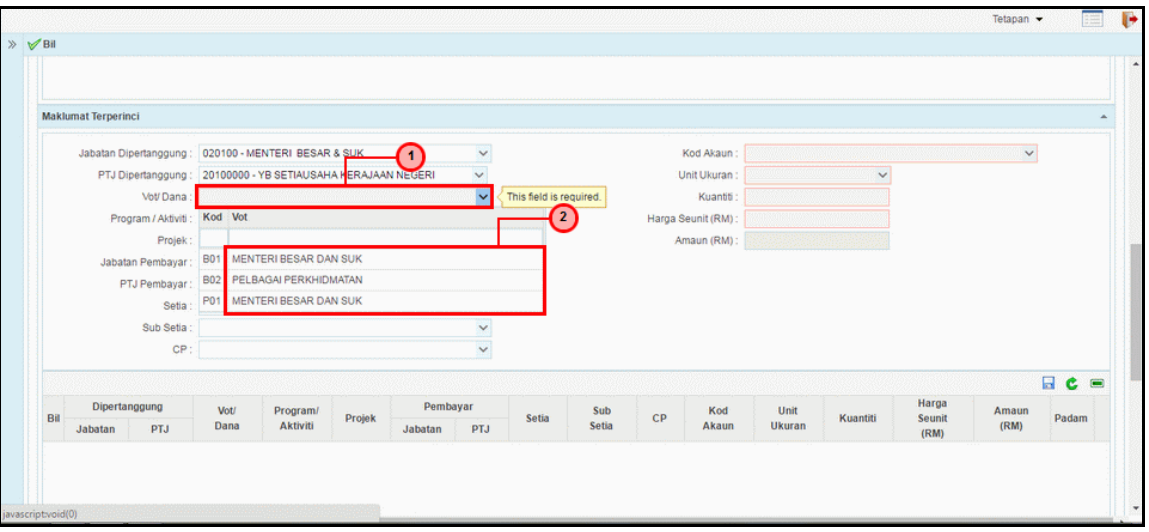

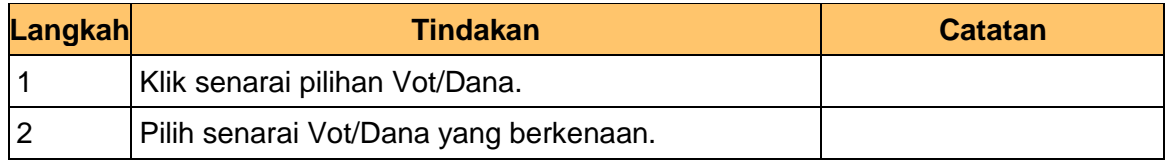

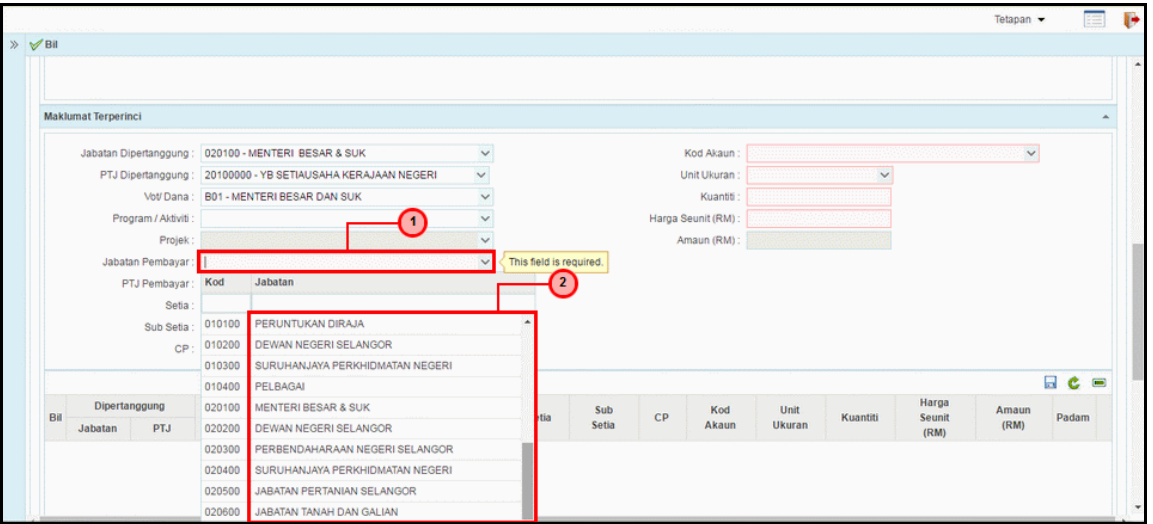

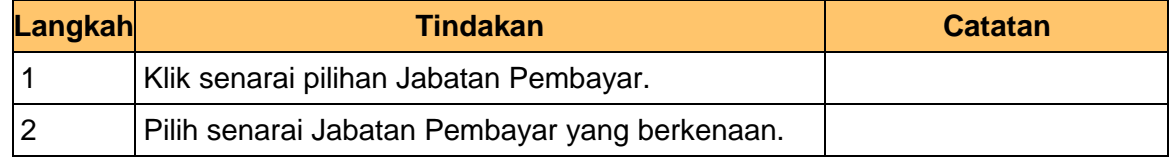

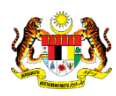

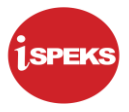

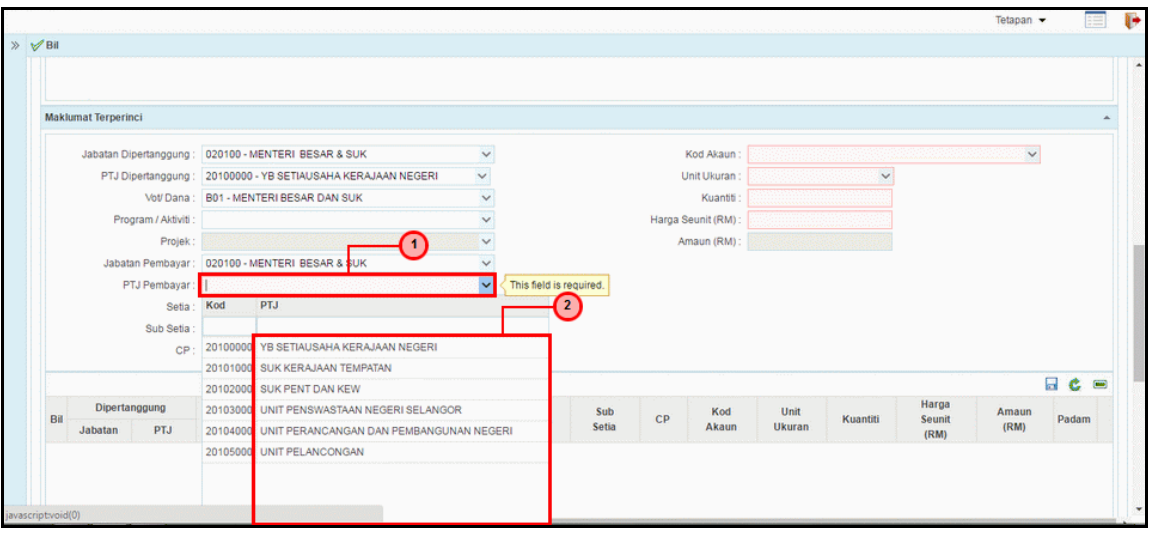

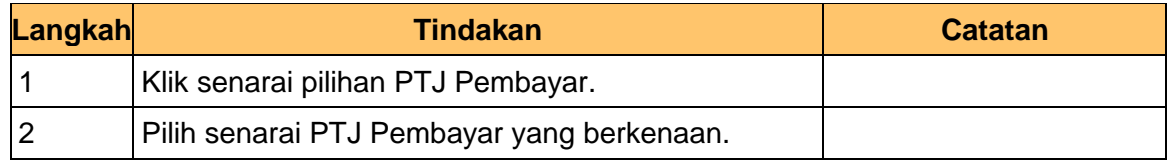

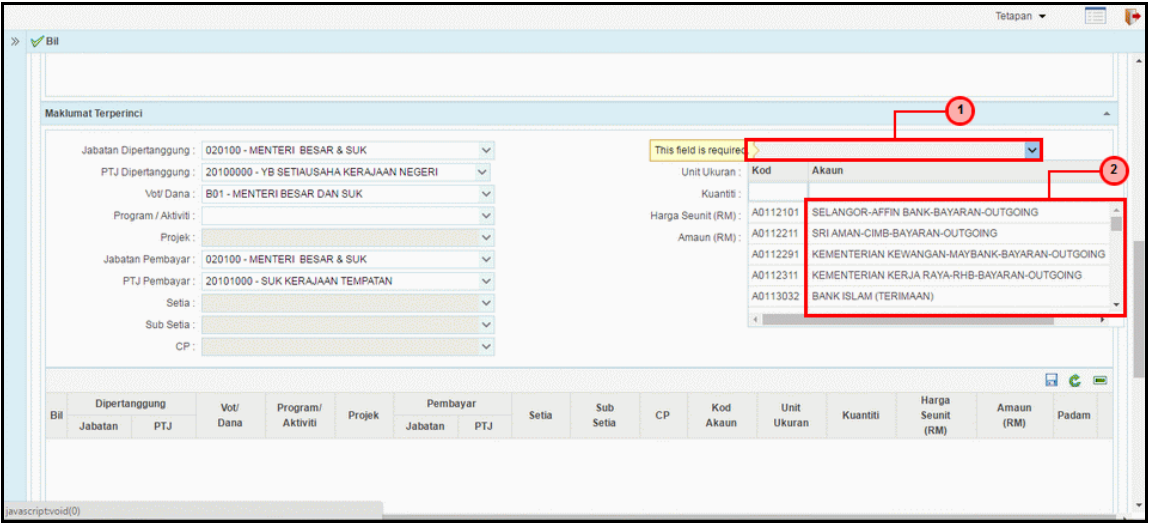

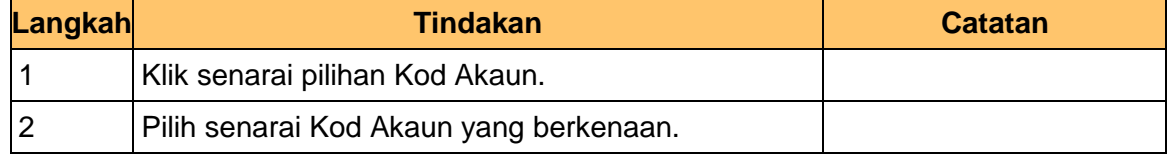

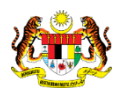

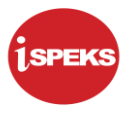

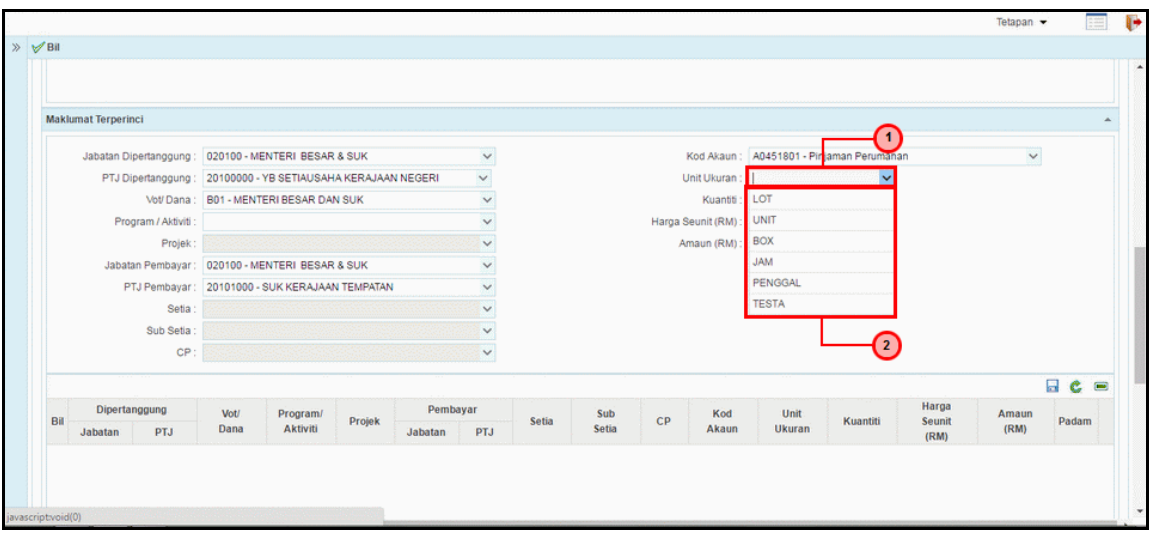

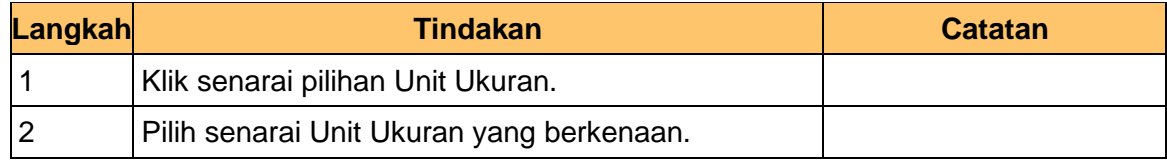

# **23.** Skrin **Penyediaan iSPEKS** dipaparkan.

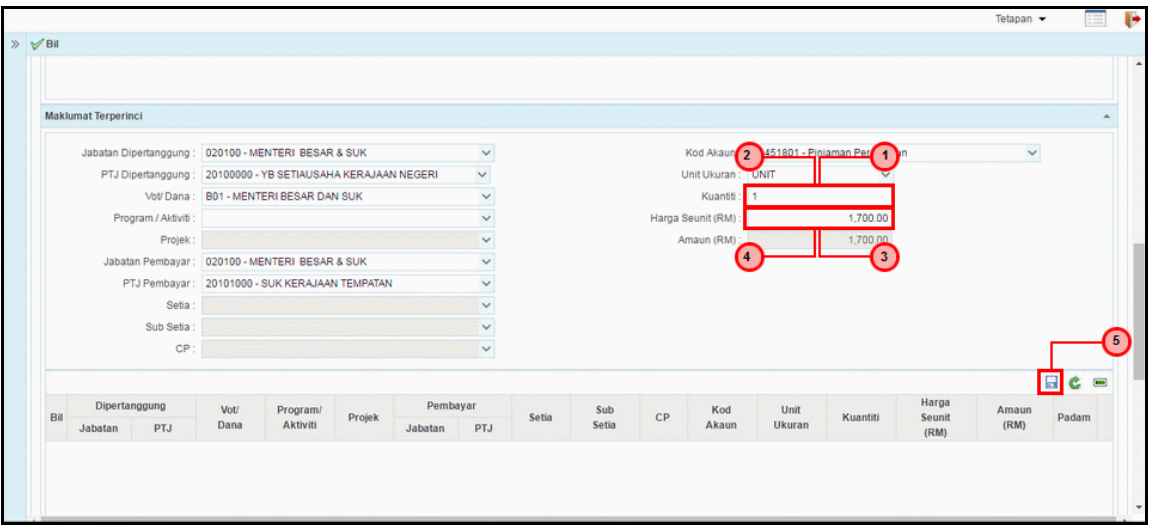

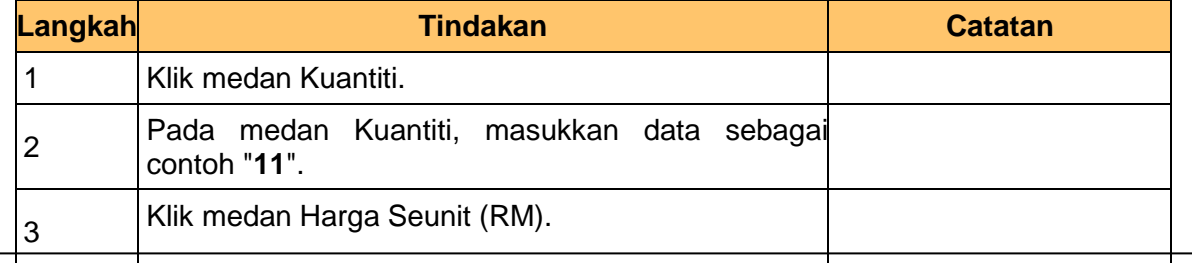

iSPEKS\_USER MANUAL\_Akaun Belum Terima\_1.0 Muka Surat 13

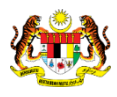

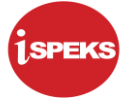

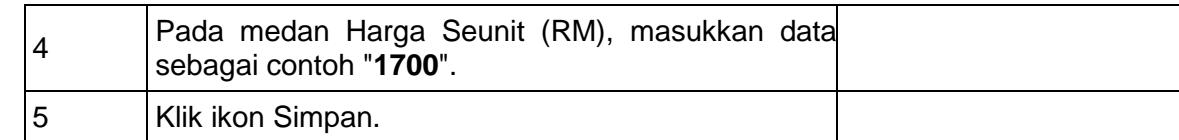

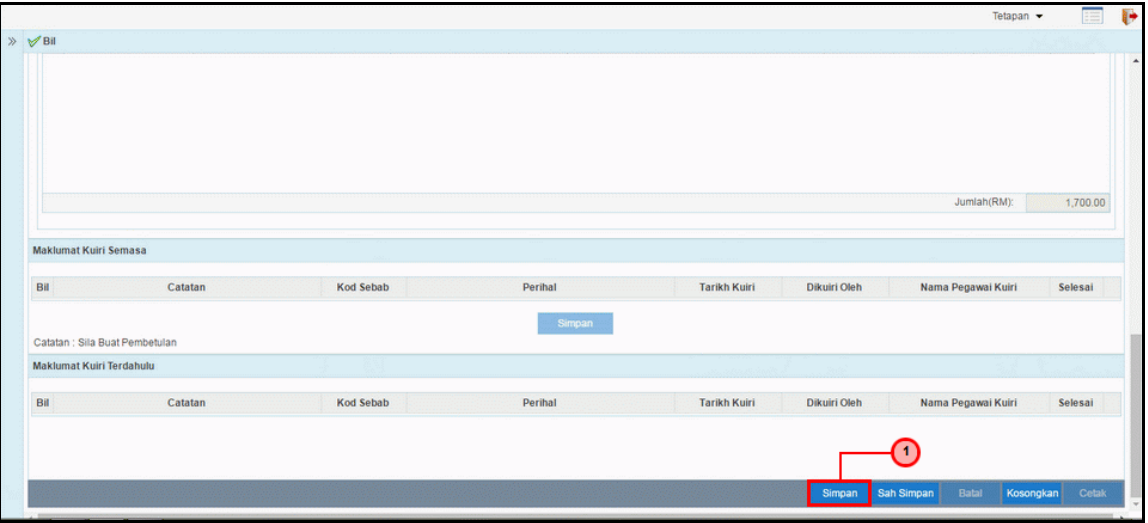

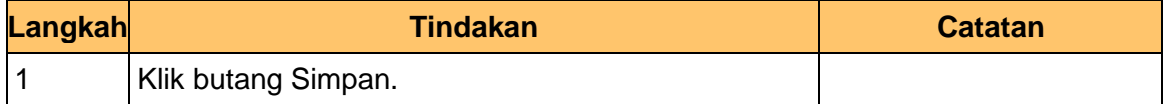

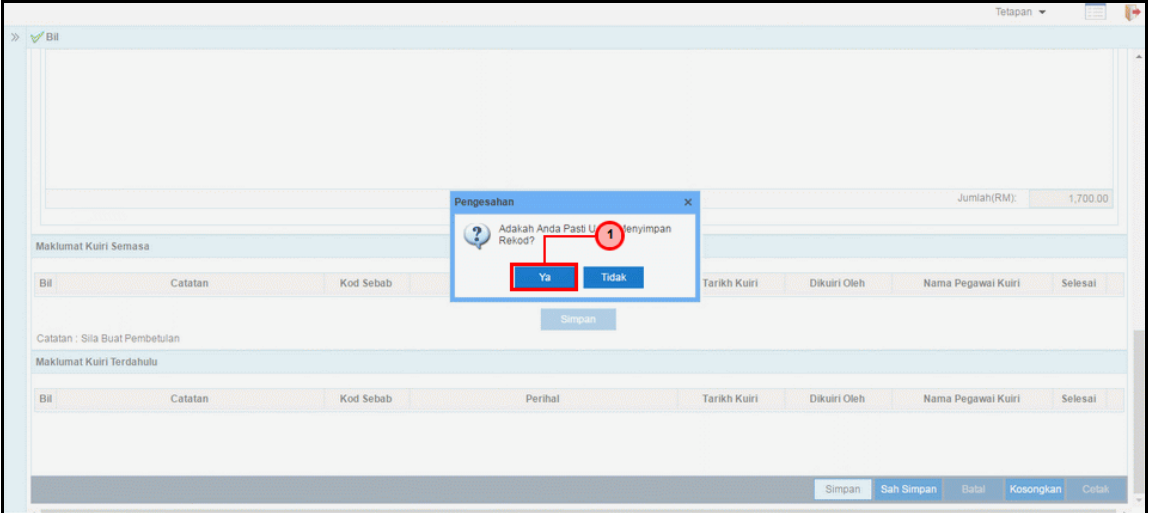

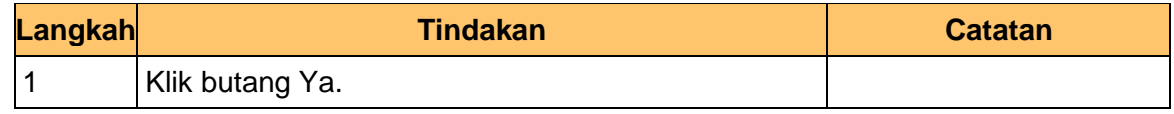

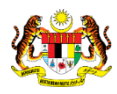

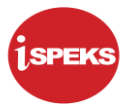

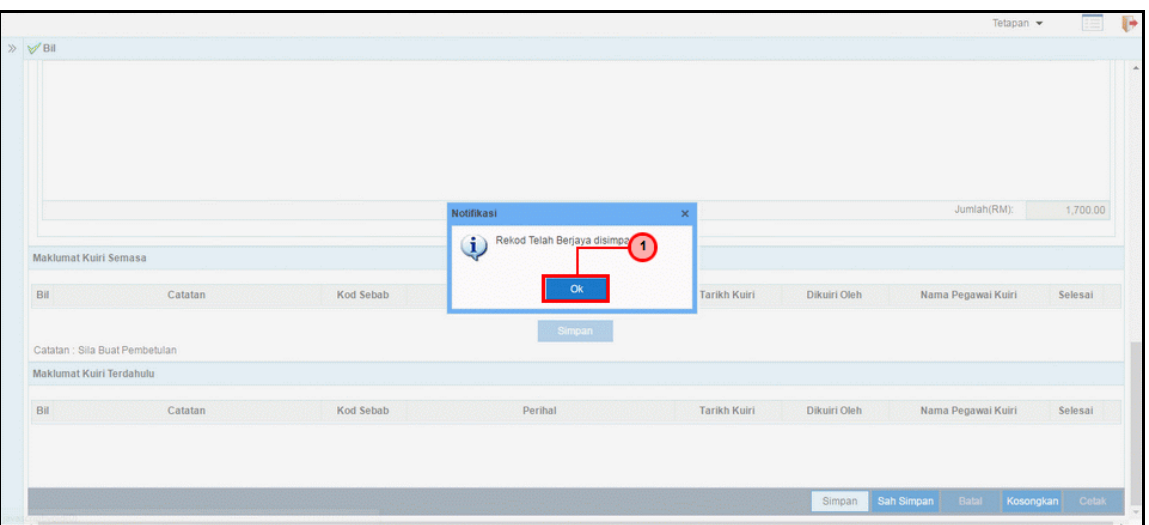

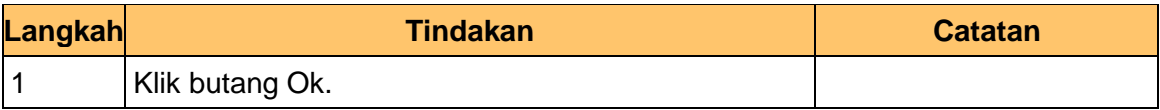

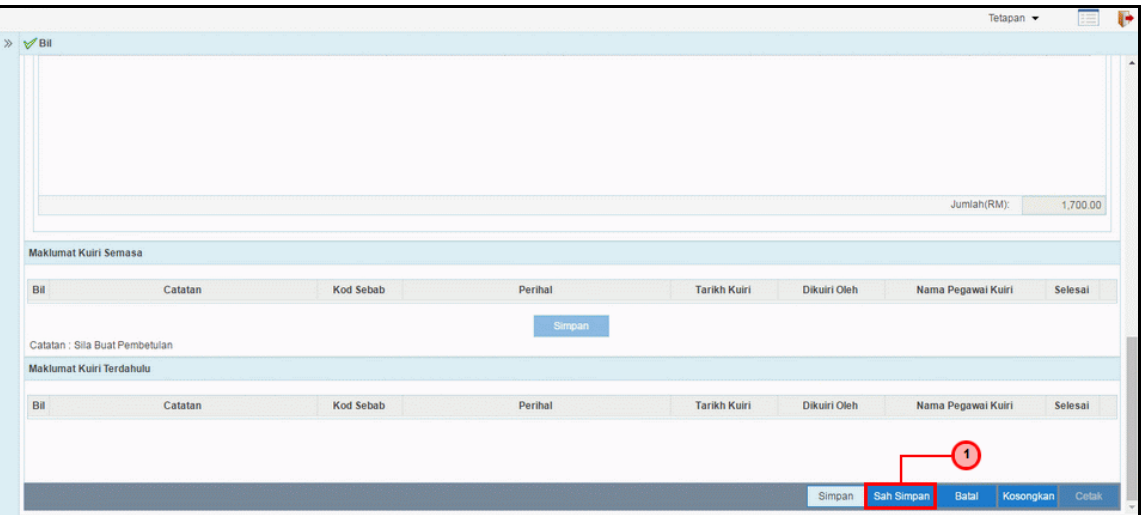

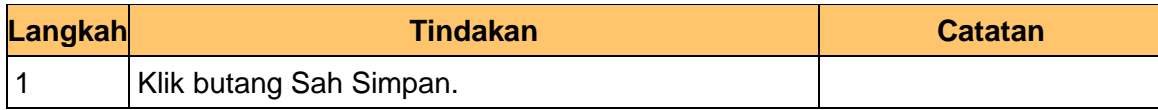

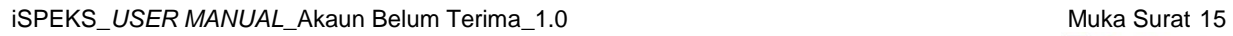

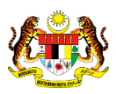

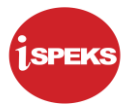

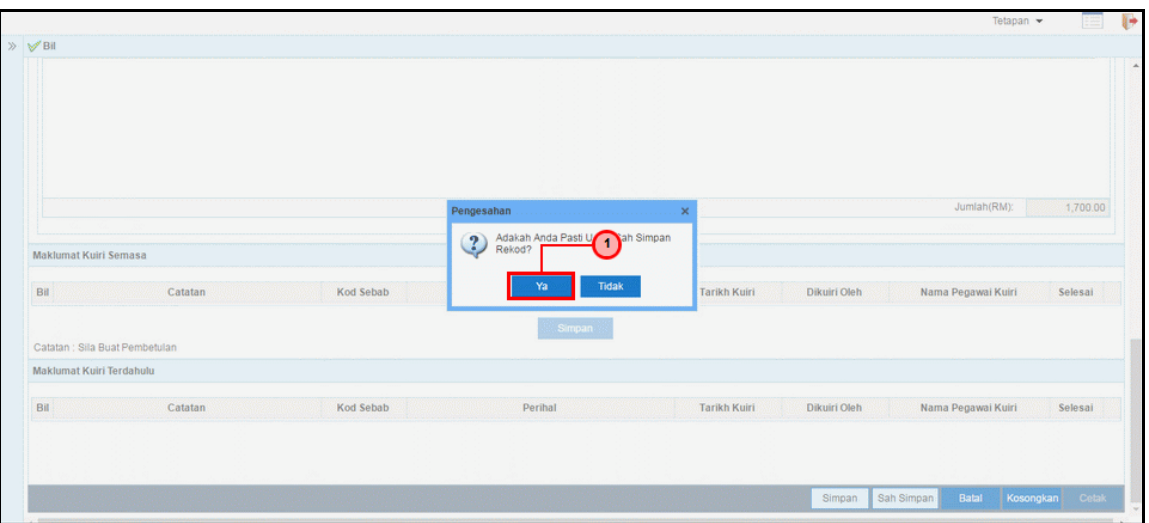

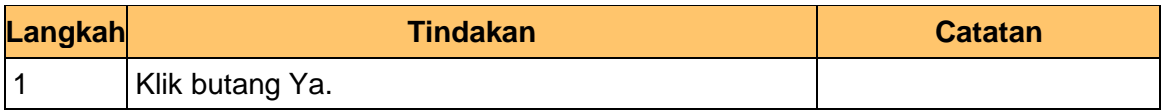

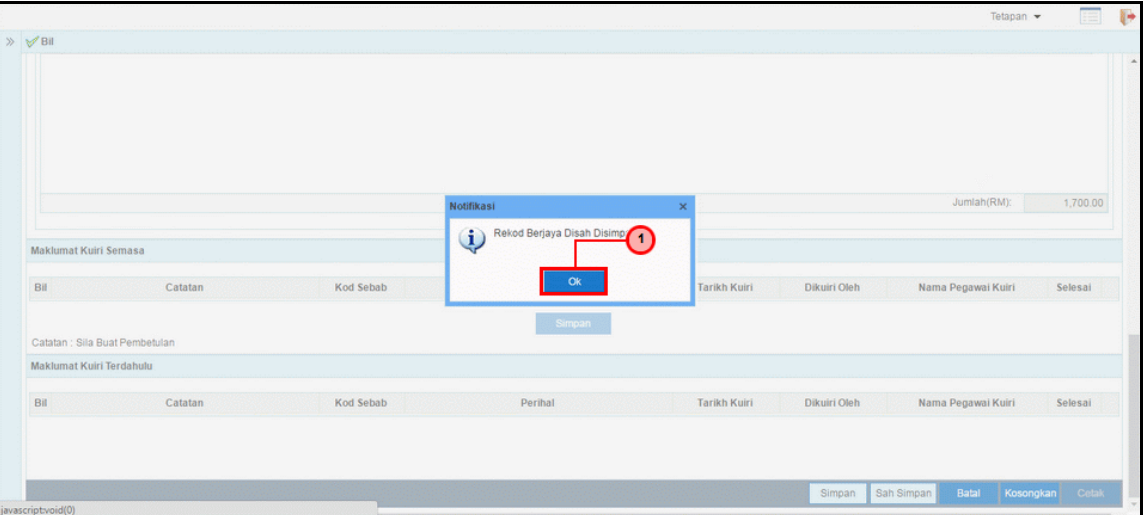

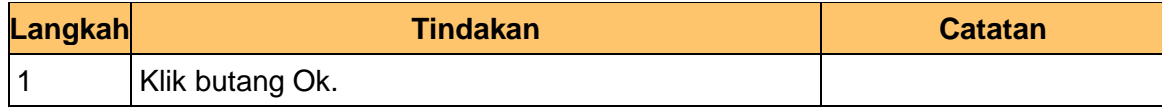

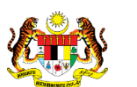

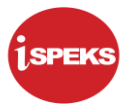

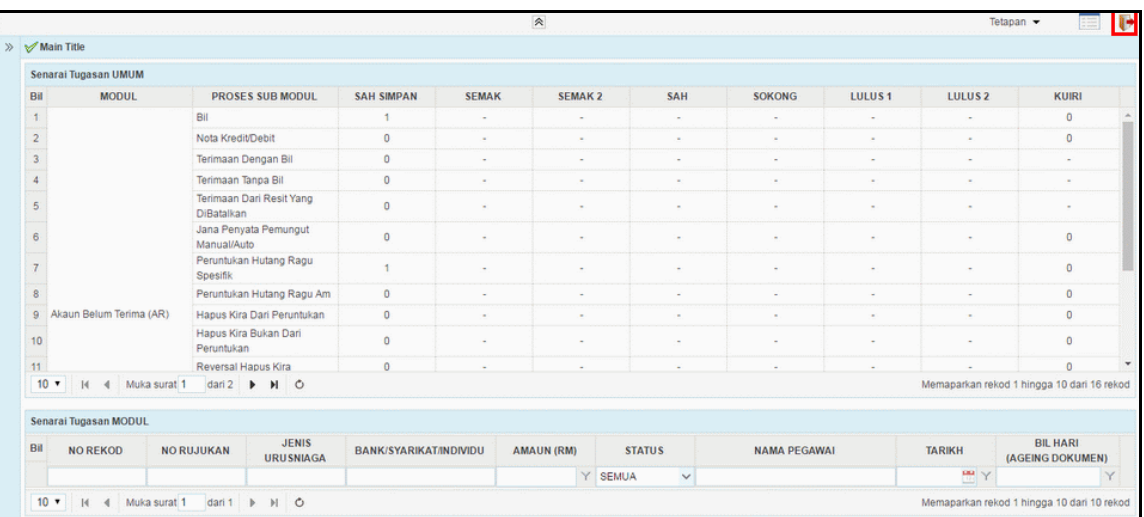

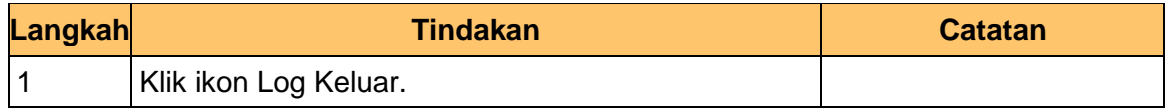

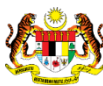

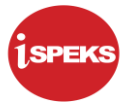

#### <span id="page-21-0"></span>**2.2 Skrin Kelulusan**

Pegawai Pelulus PTJ akan menerima rekod Bil dan akan menyemak rekod tersebut. Bagi rekod yang betul dan lengkap, Pegawai Pelulus akan melulusakan rekod tersebut. Sekiranya rekod tersebut terdapat kesalahan maklumat, Pegawai Pelulus boleh menghantar kuiri ke Pegawai Penyedia untuk tindakan lanjut.

#### **1.** Skrin **Log Masuk** dipaparkan.

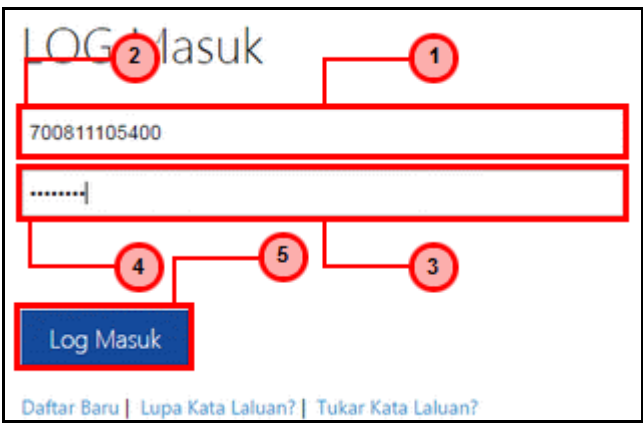

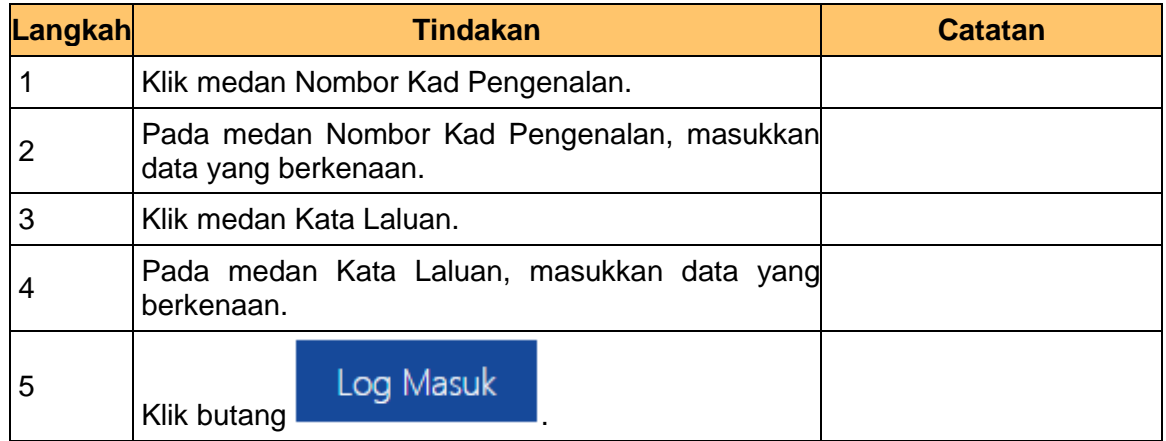

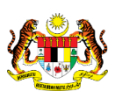

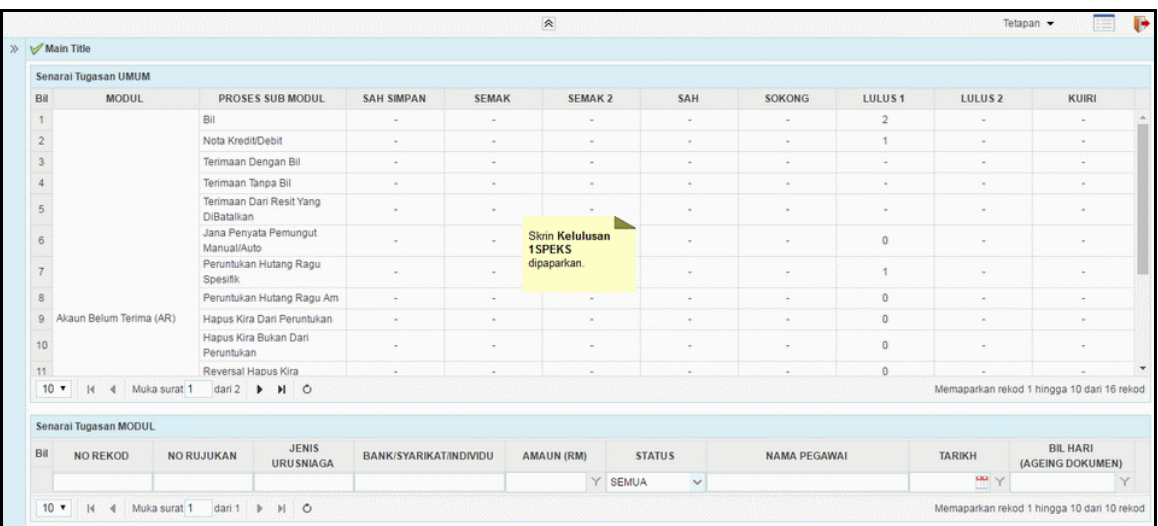

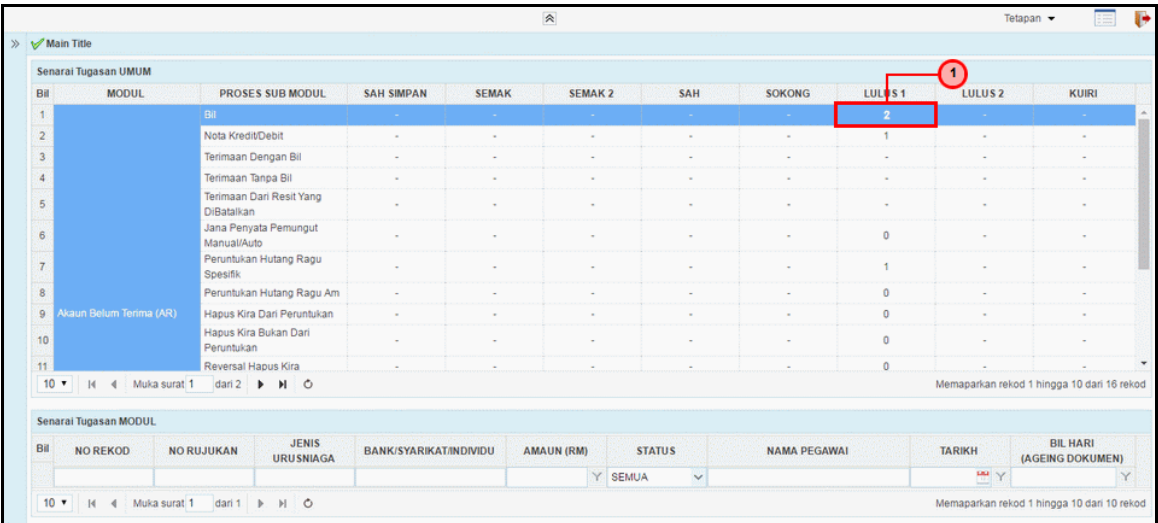

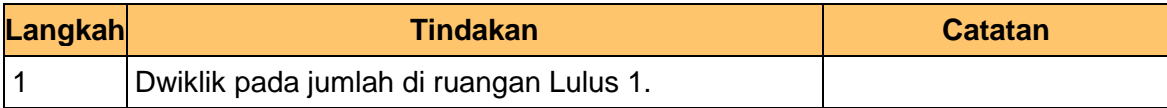

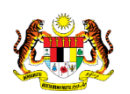

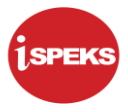

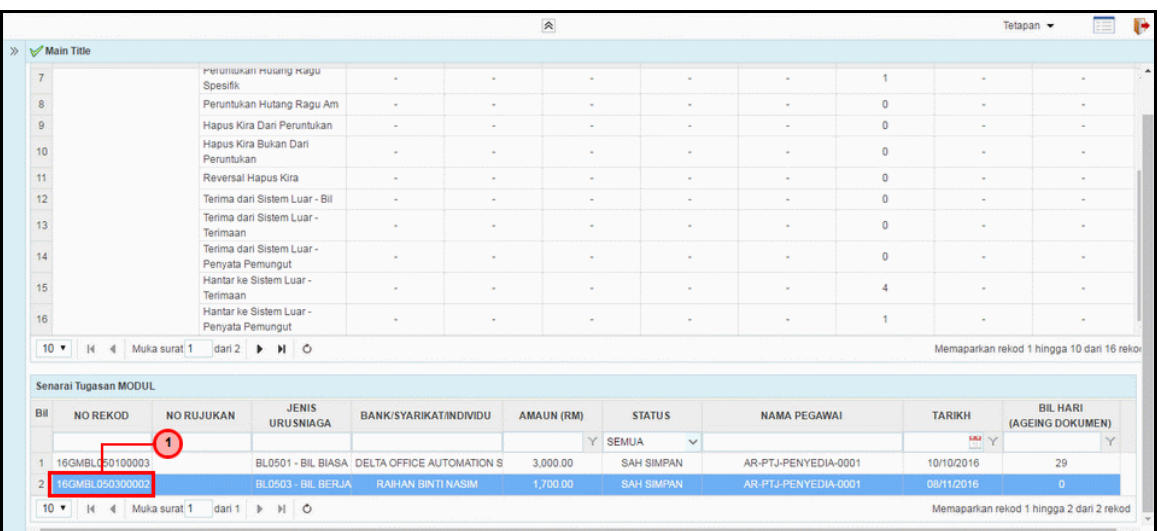

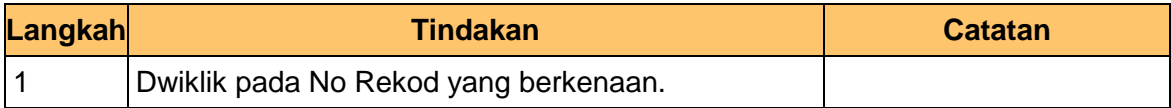

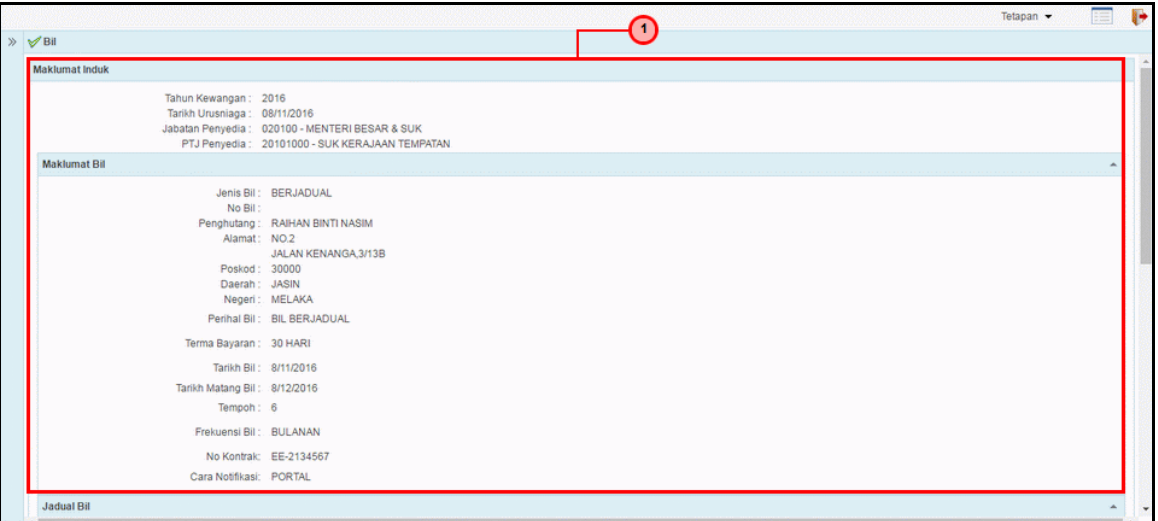

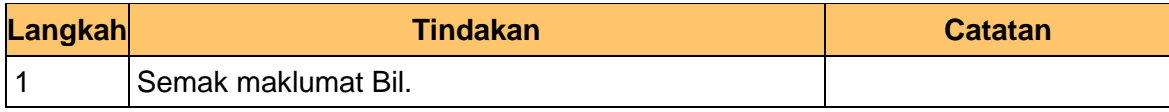

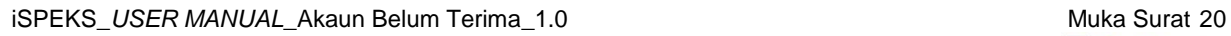

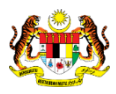

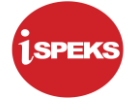

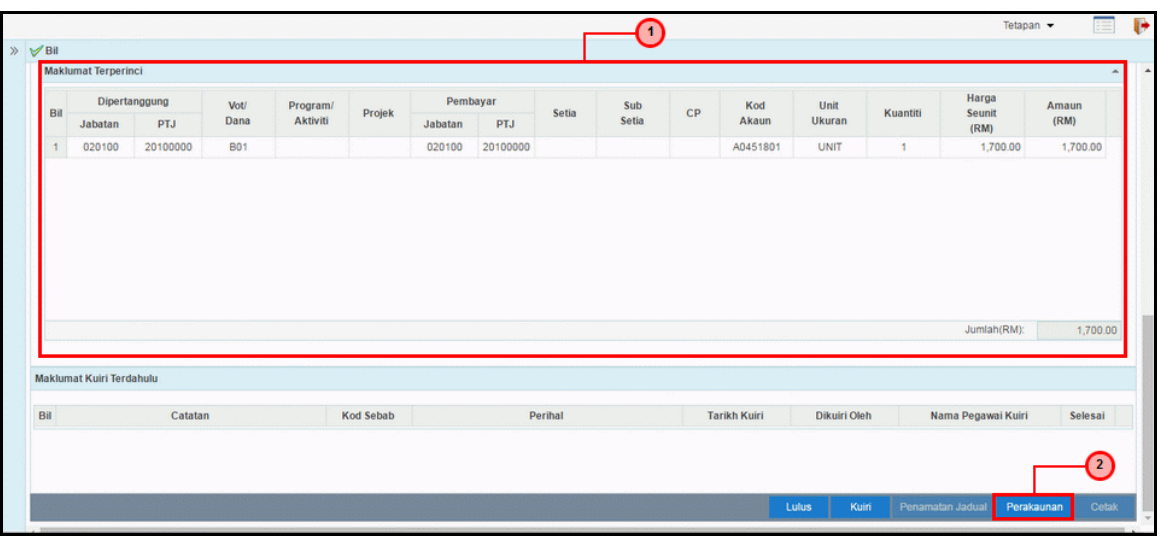

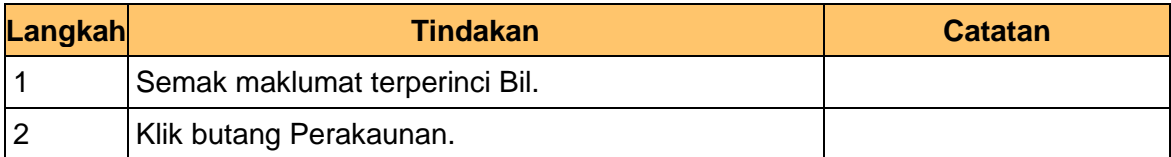

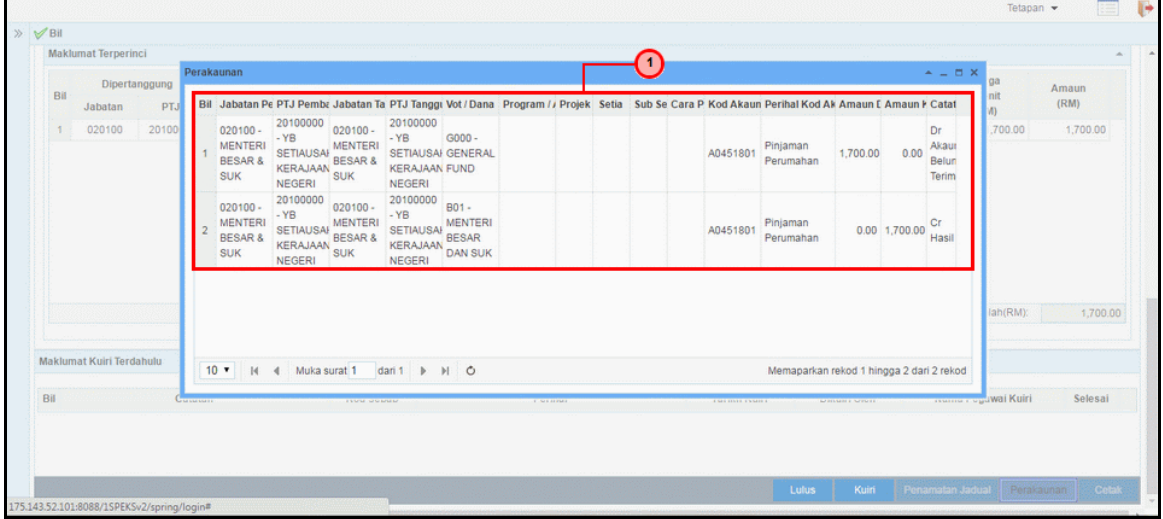

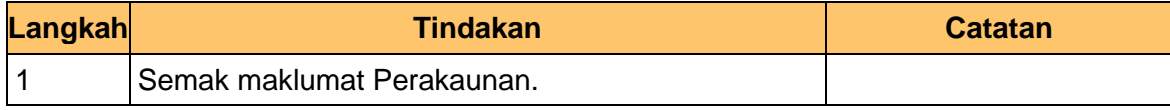

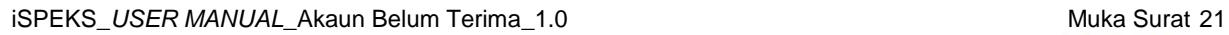

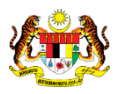

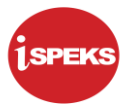

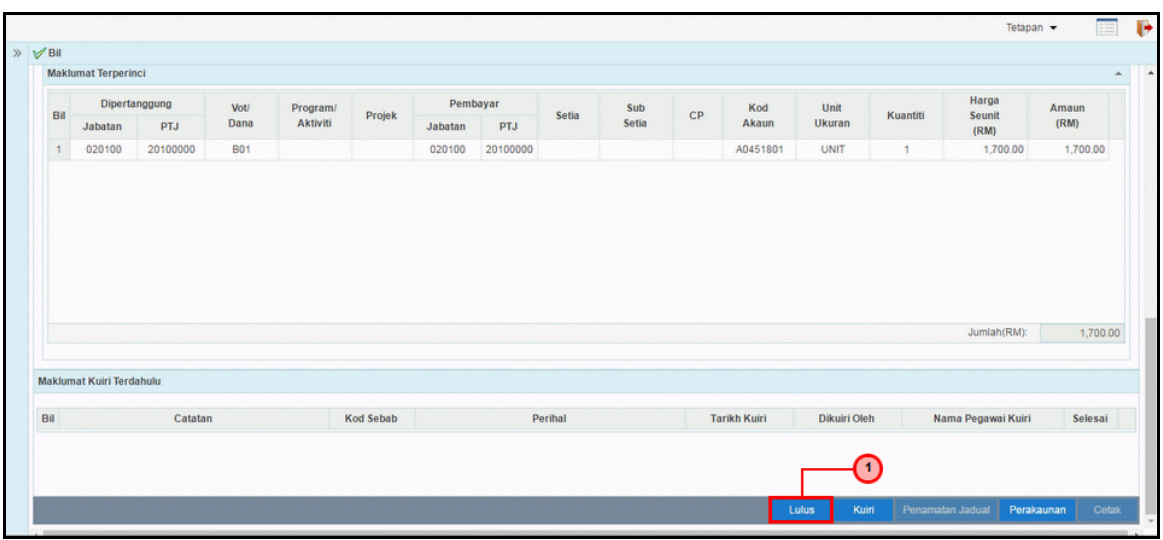

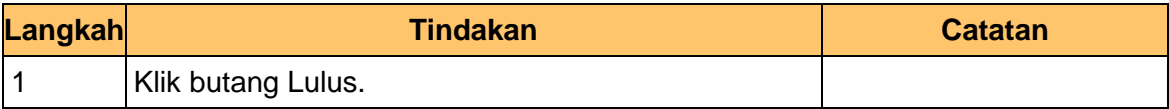

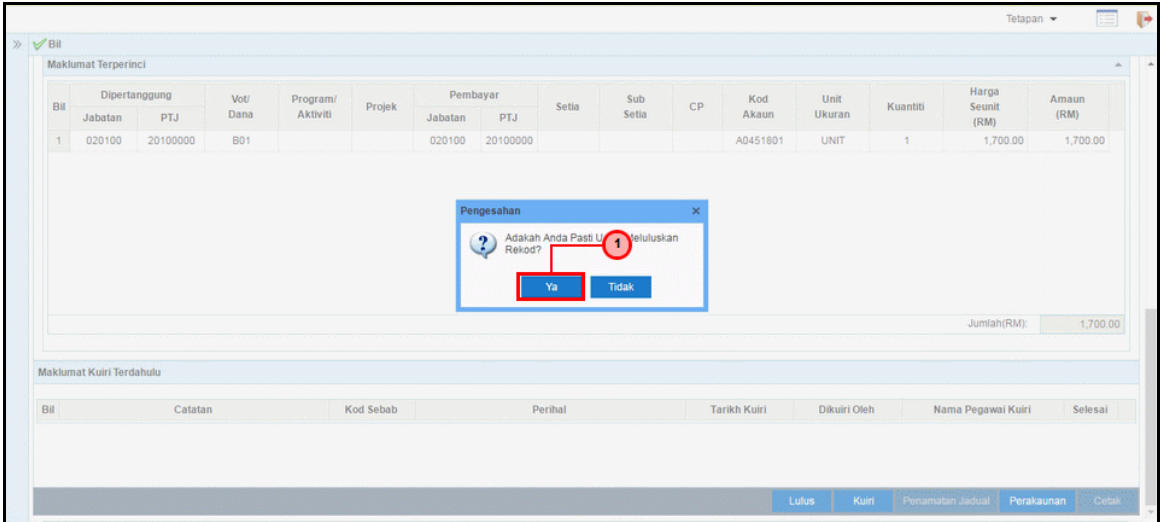

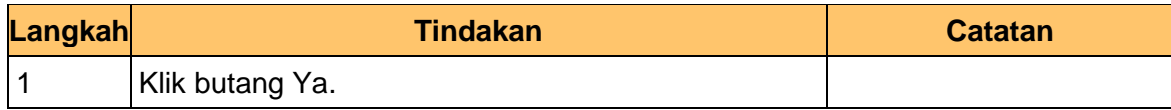

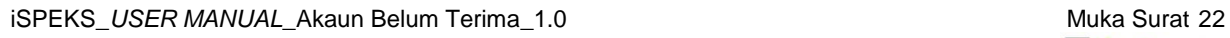

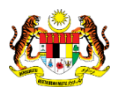

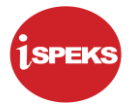

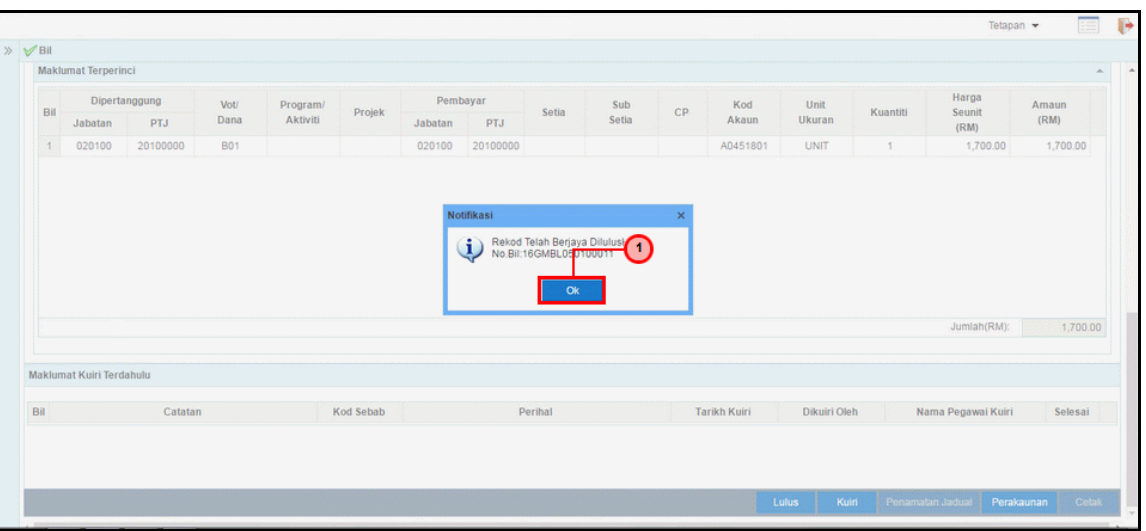

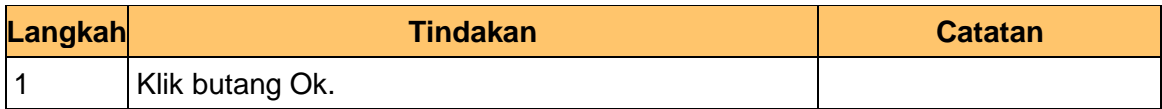

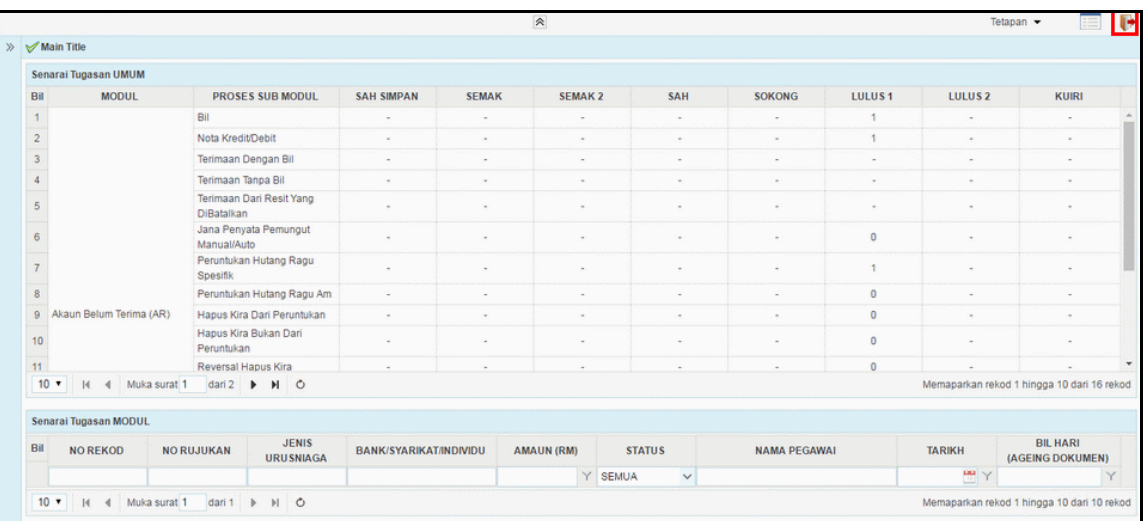

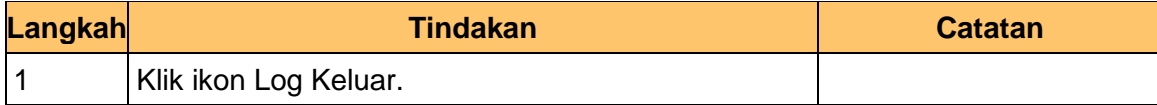

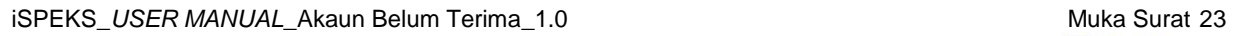

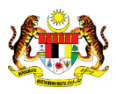